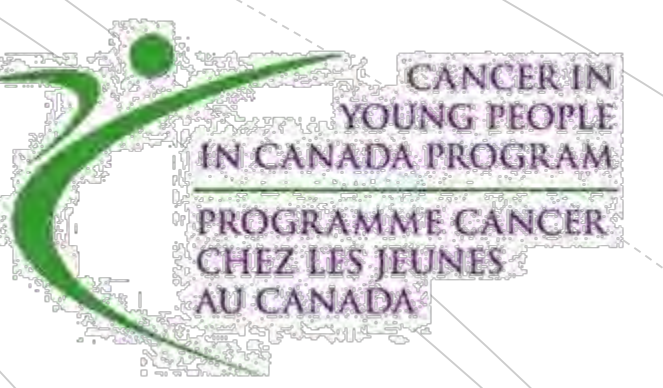

# **GIS for CYP-C Research**

Based on research by the lab of Dr. Alvaro Osornio-Vargas

Presented by Charlene Nielsen [ccn@ualberta.ca]

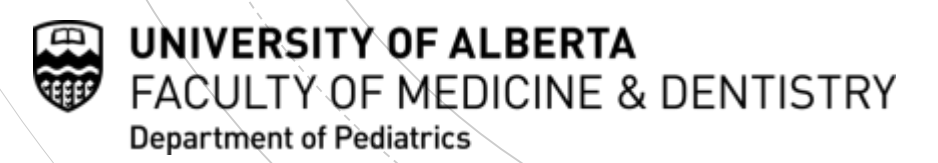

## **Outline**

### **• Overview of GIS**

- **Basemaps and map projections**
- **Geolocation**
- Analyses: statistics, overlay, and proximity
- **Other learning references**

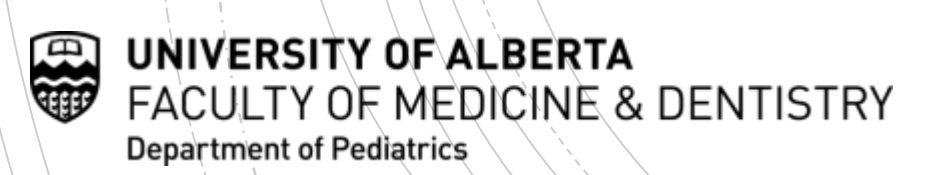

## What a GIS is **not**

### **GPS**

Global Positioning System

GPS data can be used in GIS analyses

**Static Map**

Digital/paper map is an "input" or "product" of GIS

A way to <u>visualize</u> output from GIS analyses

#### **Software**

Functions and tools needed to store, analyze, and display geographic information

Requires hardware, data, and personnel in a complete system

### **Database**

Set of tables containing data that can be accessed or reassembled in many different ways

Requires a link to spatial data

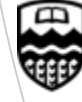

UNIVERSITY OF ALBERTA FACULTY OF MEDICINE & DENTISTRY **Department of Pediatrics** 

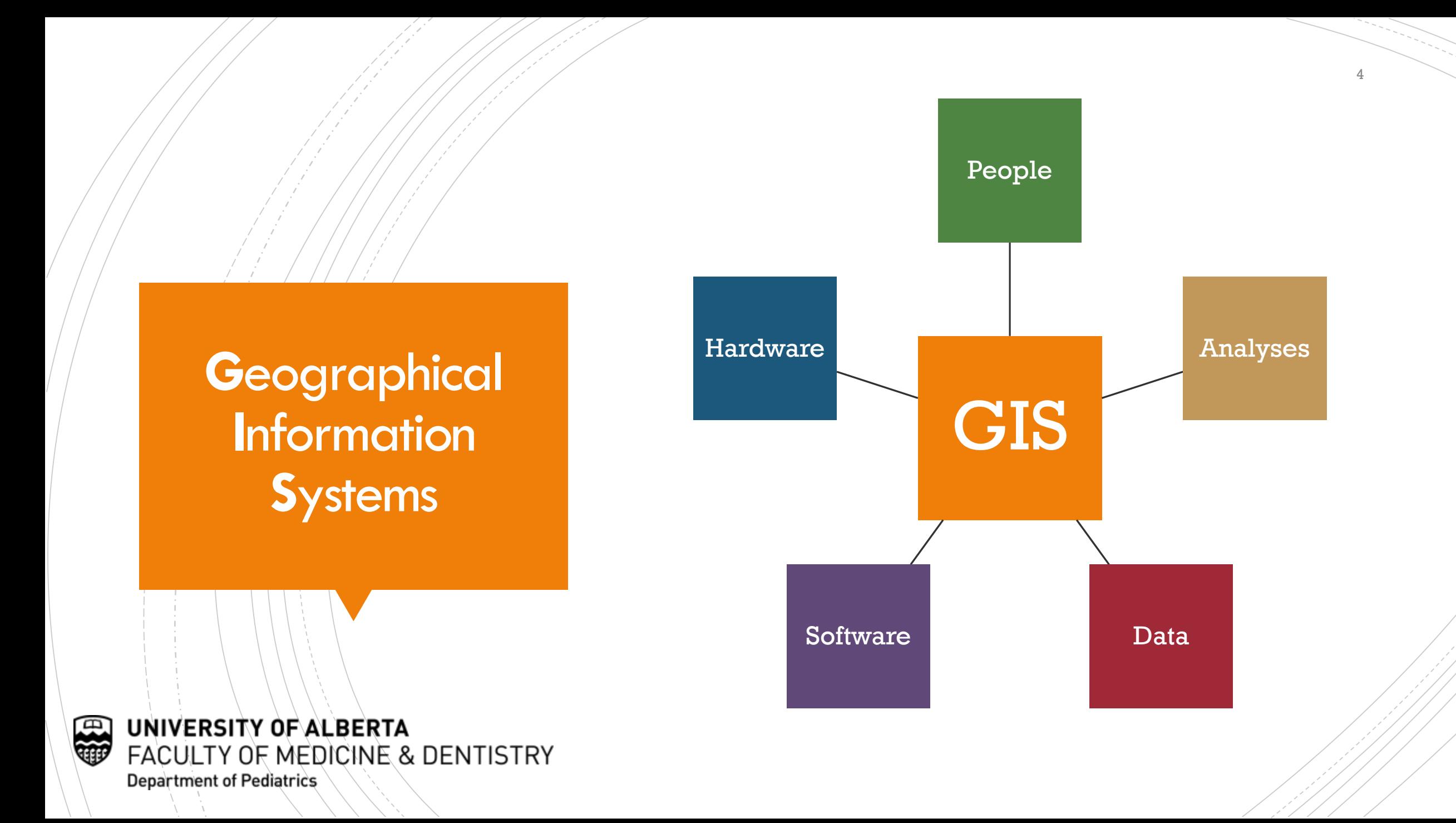

### Link databases and maps

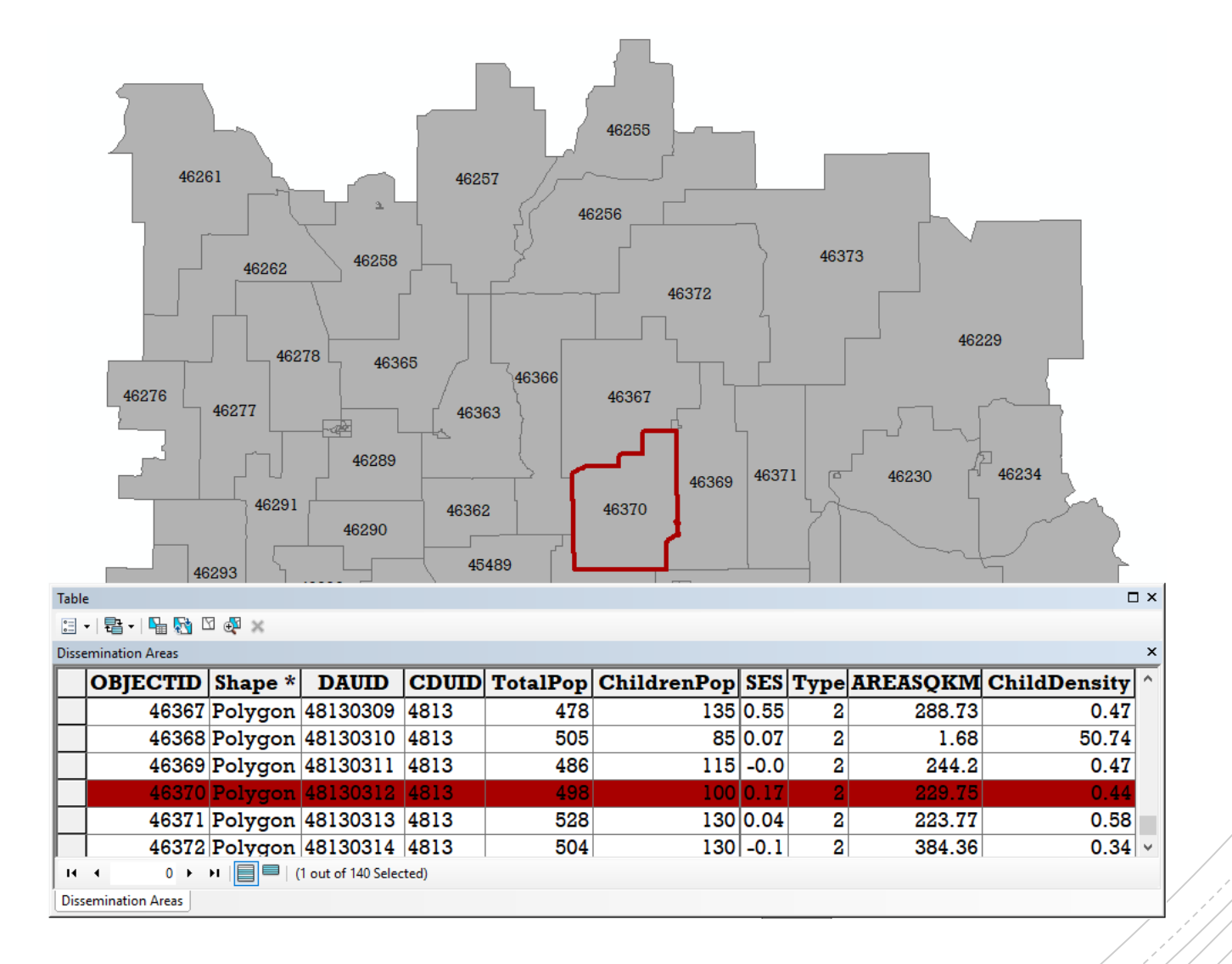

电传 UNIVERSITY OF ALBERTA FACULTY OF MEDICINE & DENTISTRY **Department of Pediatrics** 

# Types of spatial data

UNIVERSITY OF ALBERTA

**Department of Pediatrics** 

FACULTY OF MEDICINE & DENTISTRY

#### **Vector**

Models discrete features as points (coordinates), lines (arcs), and polygons (areas) with precise boundaries and shapes with attributes; e.g. feature class, shapefile, CAD drawing

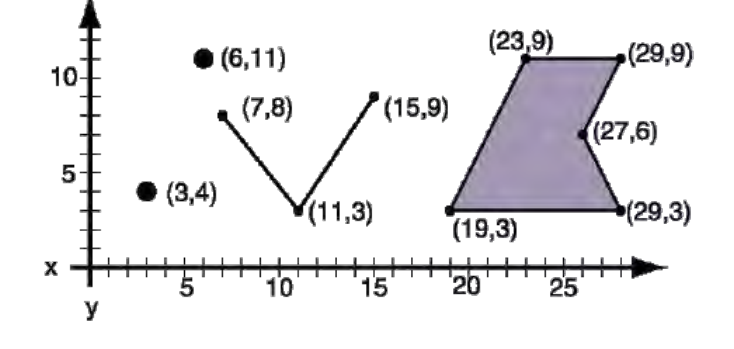

#### Raster

Models continuous phenomena in a surface divided into a regular grid of cells (pixels) each having an associated attribute value; e.g. grid coverage, TIFF, digital photo

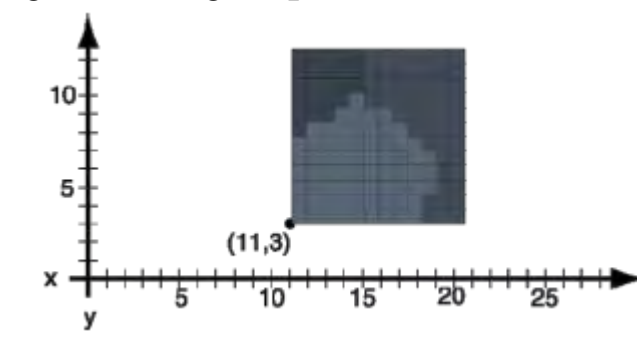

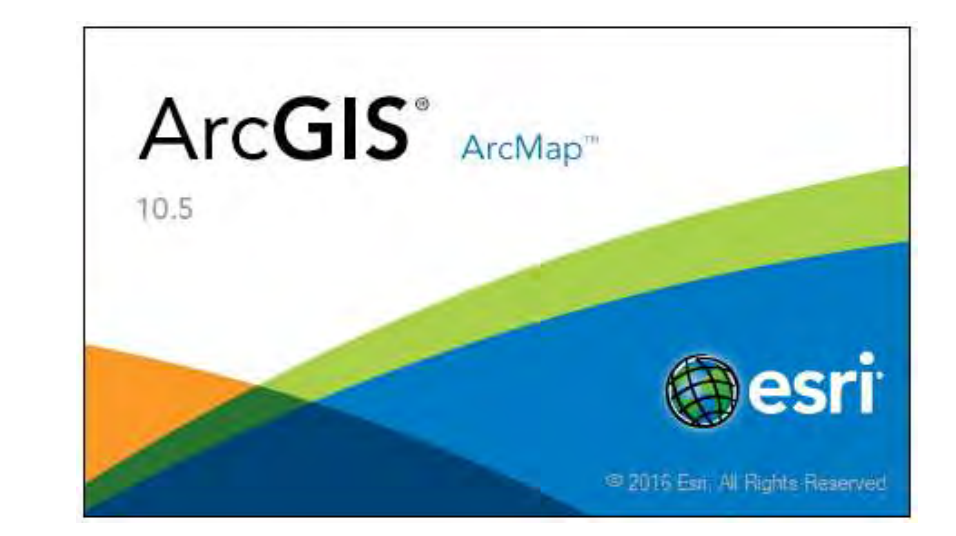

7

<http://www.esri.com/en/arcgis/products/arcgis-pro/Resources/ArcMap-Resources>

"Powerful desktop applications create maps, perform spatial analysis, and manage data in 2D and 3D."

"ArcMap is the industry leading, traditional GIS authoring and editing application."

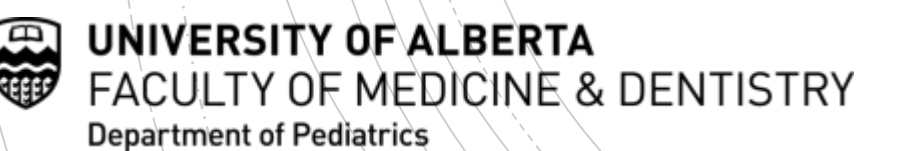

ArcGIS Desktop

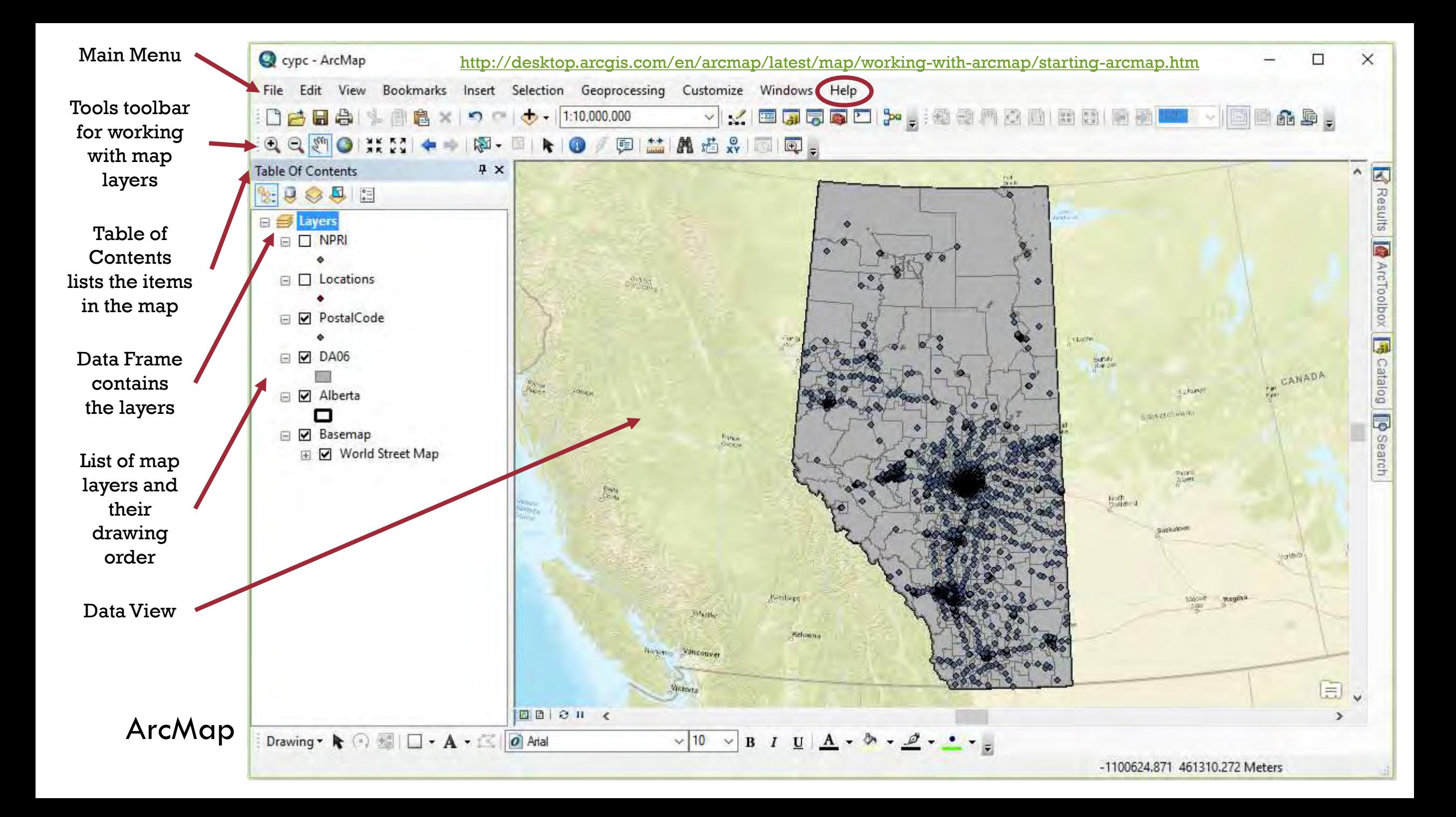

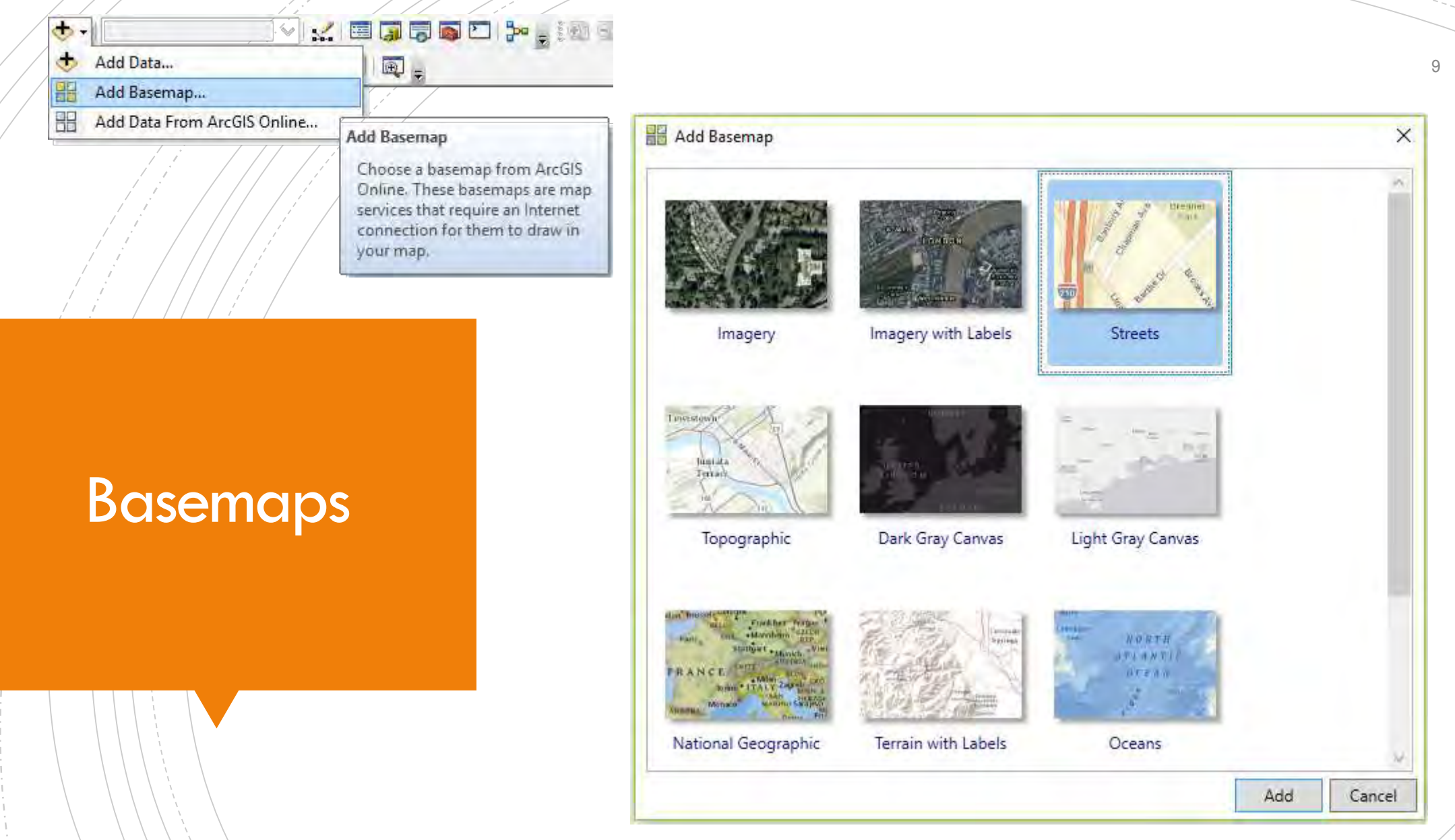

UNIVERSITY OF ALBERTA

**Department of Pediatrics** 

FACULTY OF MEDICINE & DENTISTRY

 $\mathbb{R}$ W <http://links.esri.com/arcgisdesktop/en/arcmap/layers>

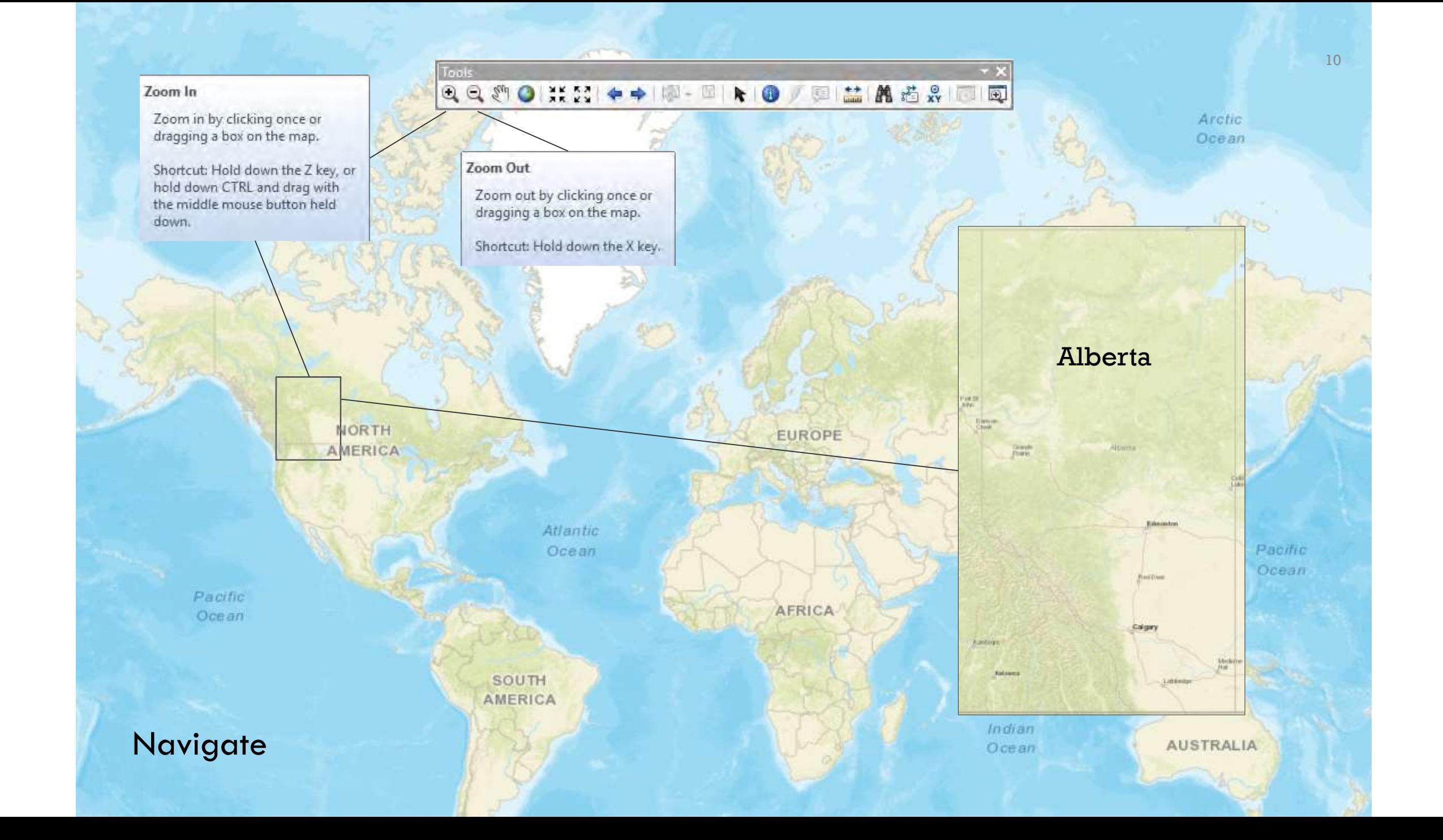

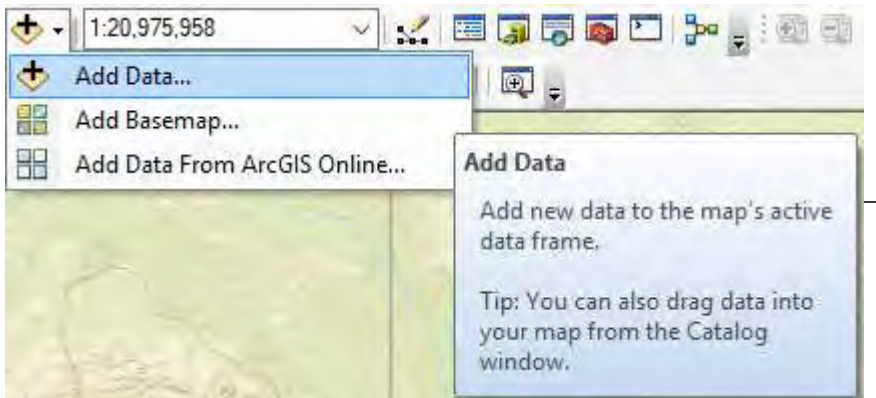

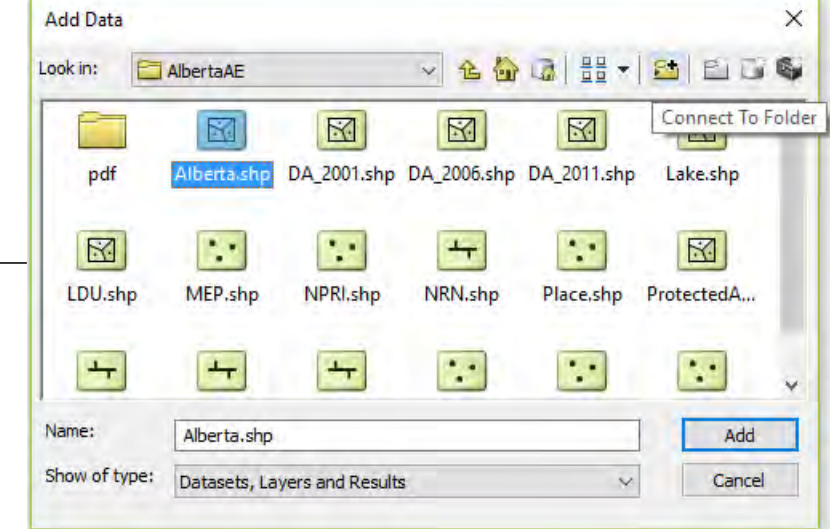

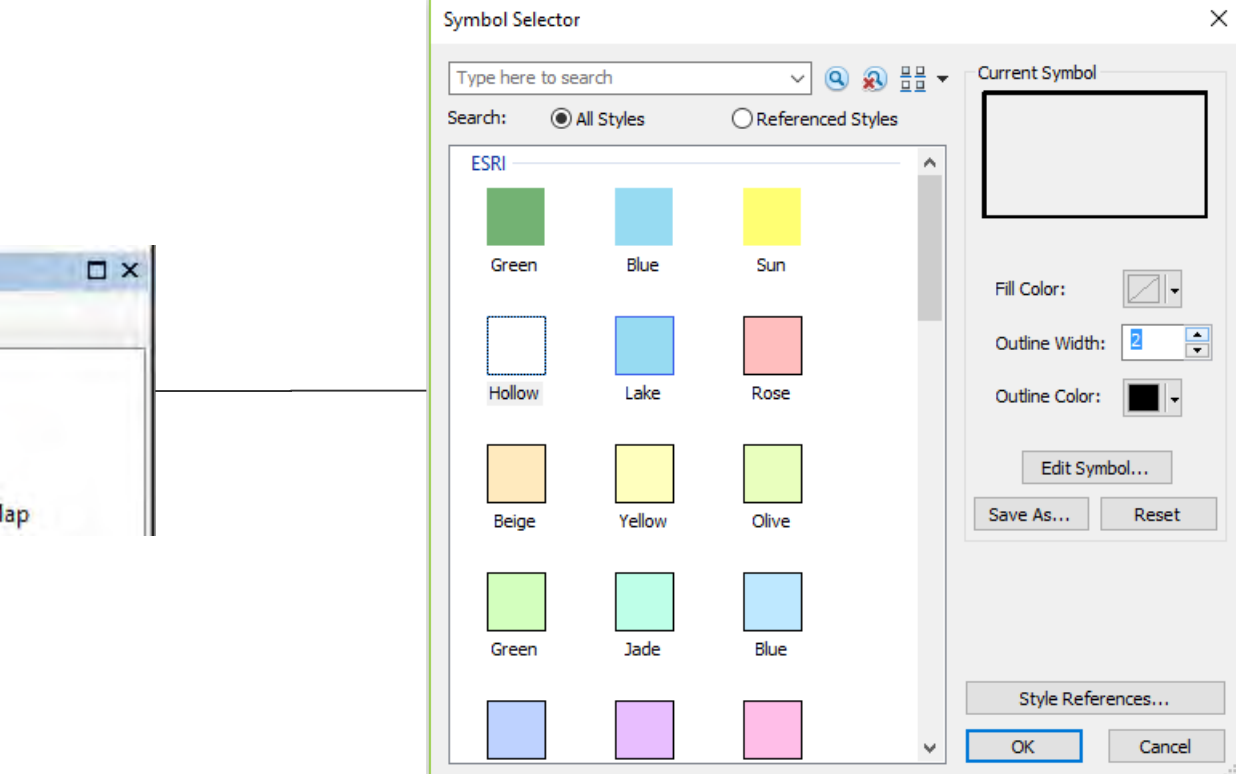

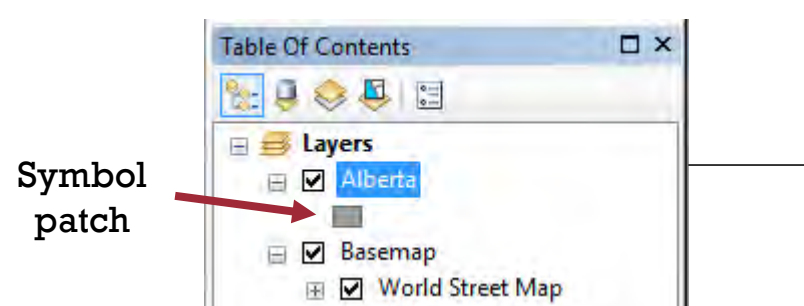

#### Add data and symbolize

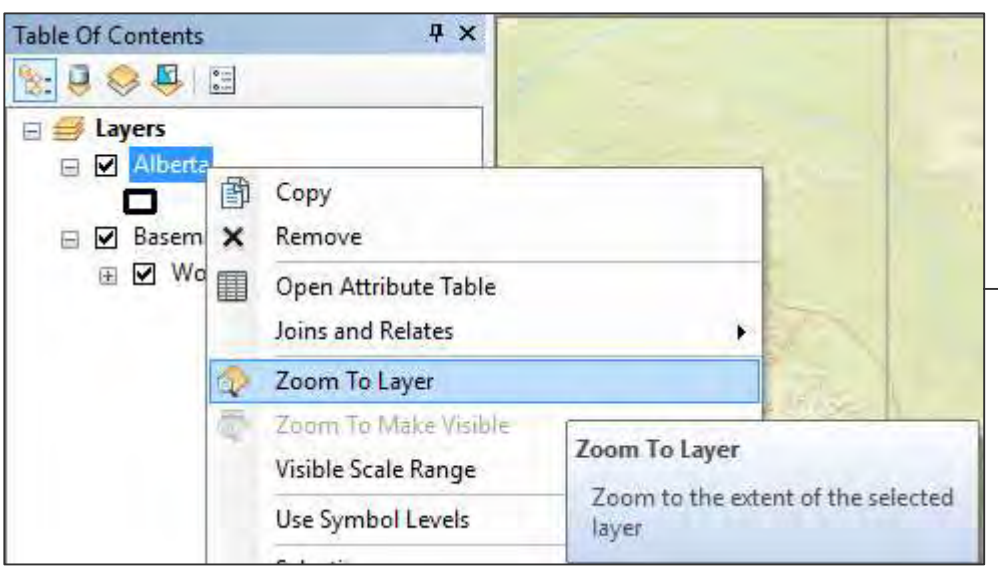

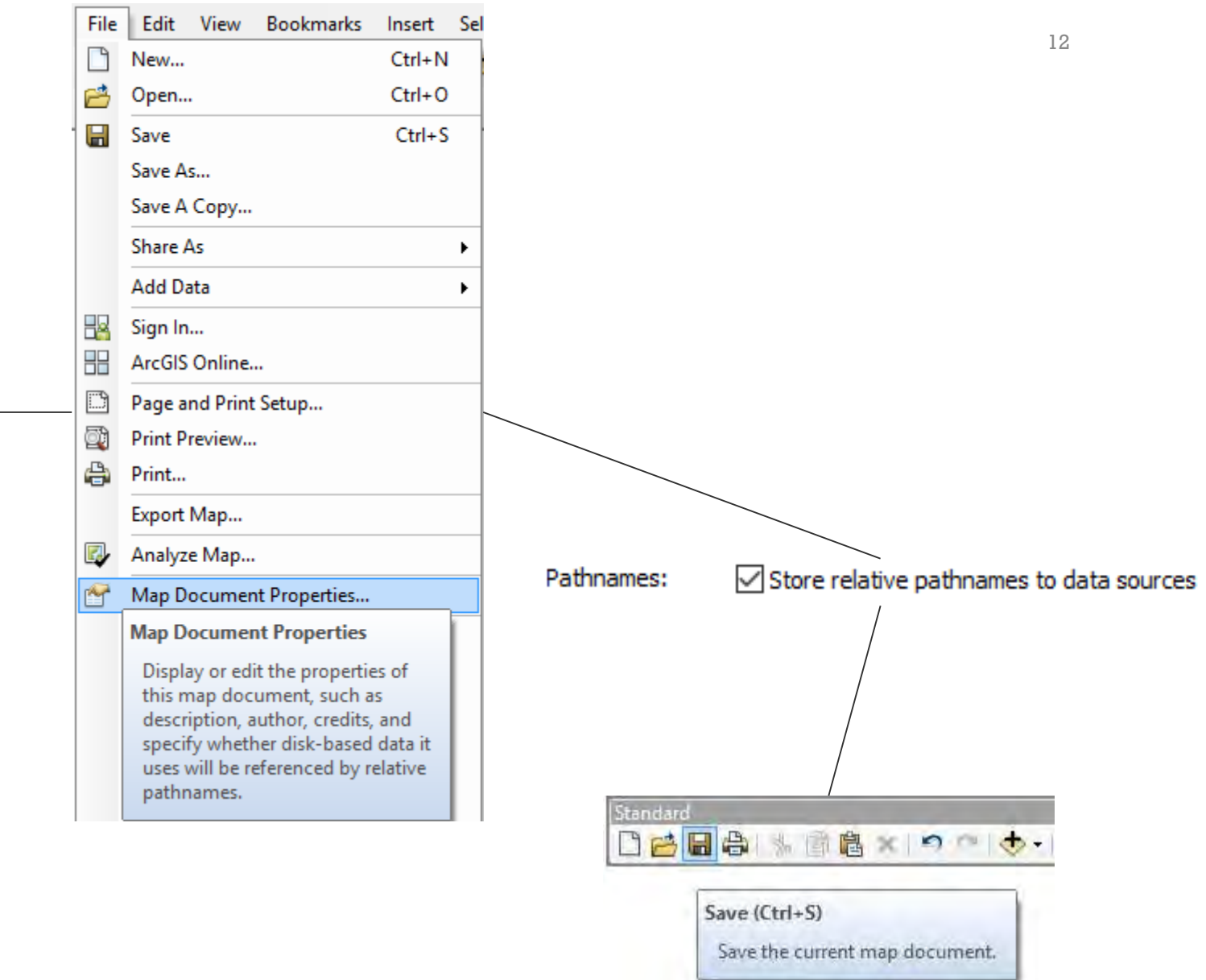

#### Zoom and save

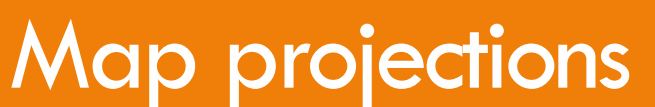

4 UNIVERSITY OF ALBERTA FACULTY OF MEDICINE & DENTISTRY Department of Pediatrics

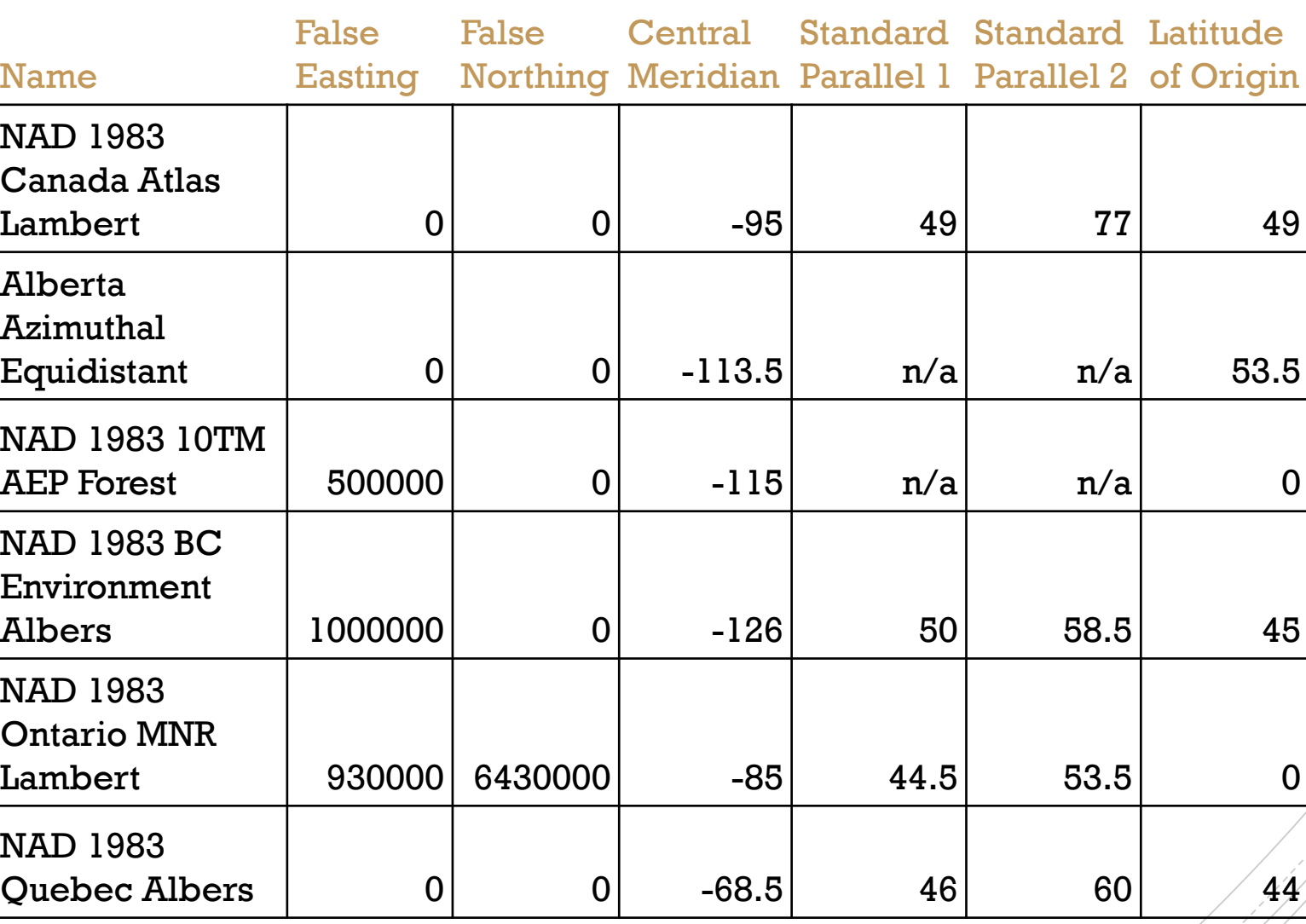

<http://desktop.arcgis.com/en/arcmap/latest/map/projections/what-are-map-projections.htm>

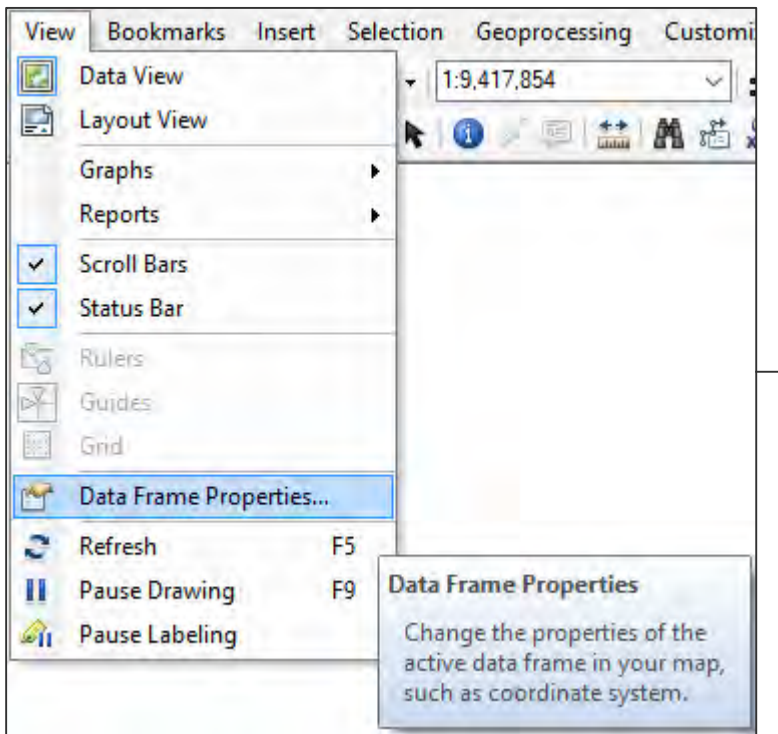

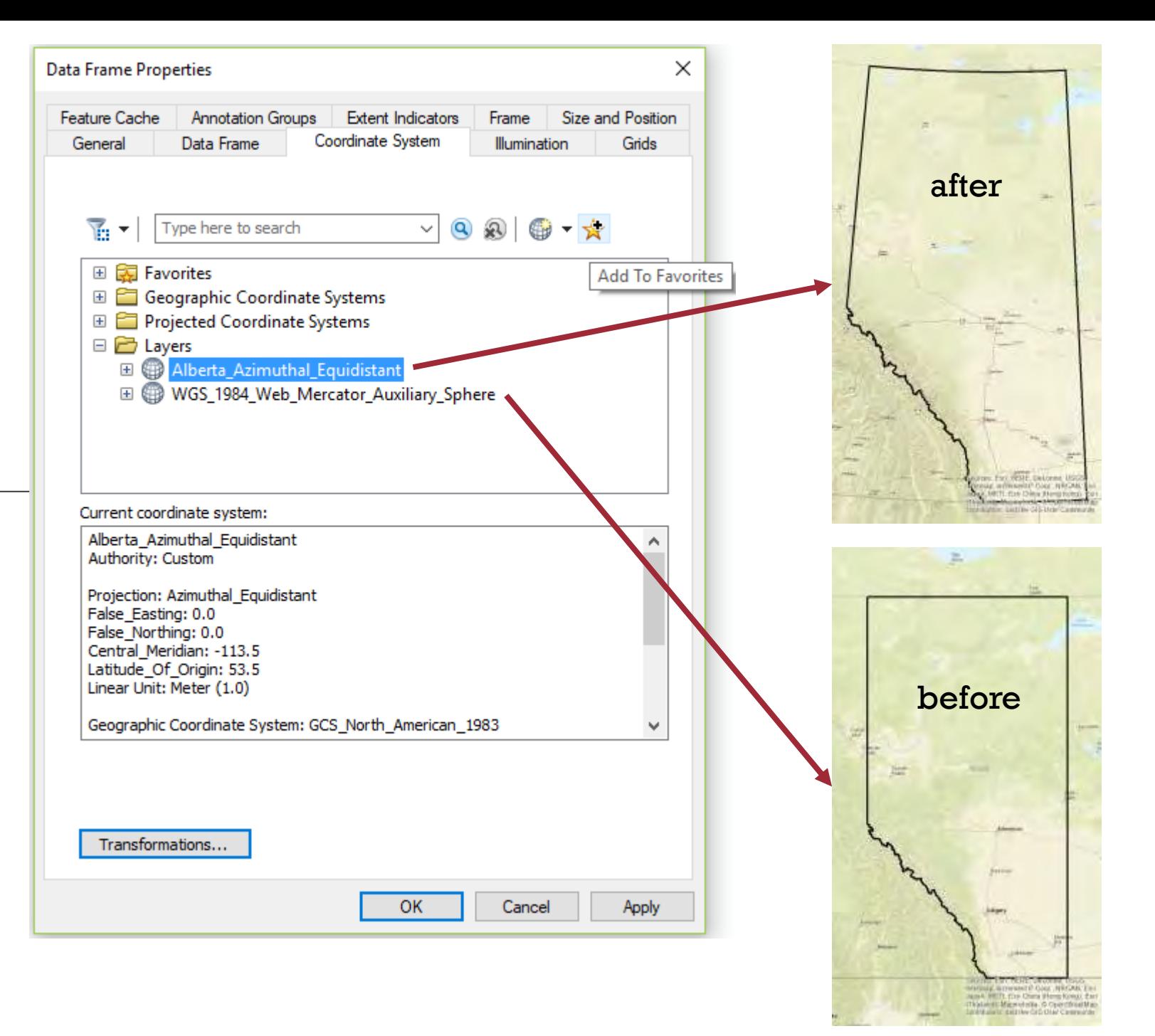

#### Coordinate system

### Geolocation

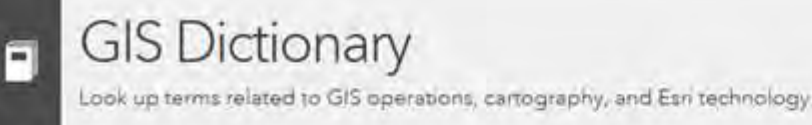

**GIS Dictionary** 

#### # A B C D E F G H I J K L M N O P Q R S T U V W X Y Z

http://support.esri.com/en/other-resources/gis-dictionary **@** Back to list

#### geolocation

1 (geolocating) The process of creating geographic features from tabular data by matching the tabular data to a spatial location. An example of geolocation is creating point features from a table of x,y coordinates.

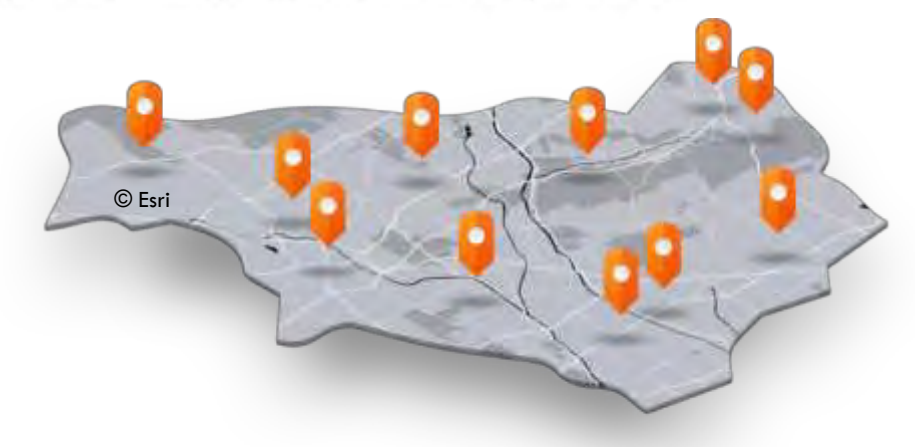

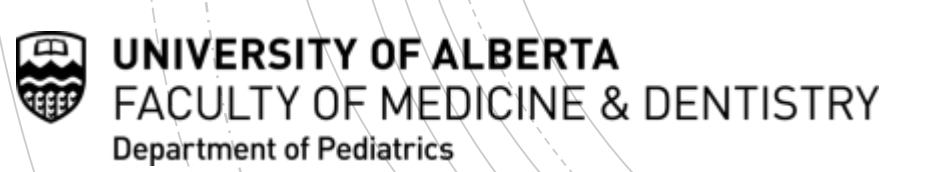

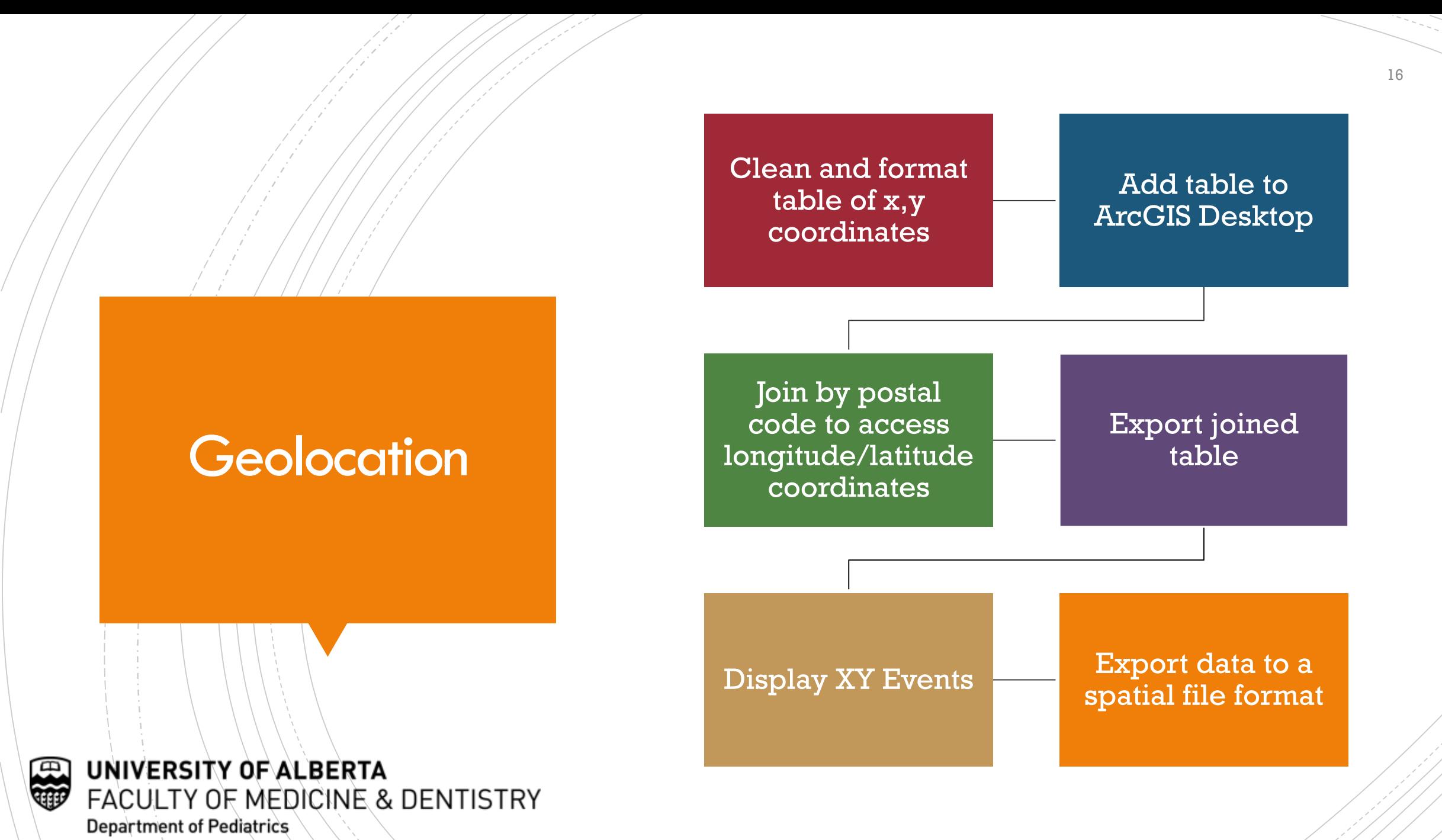

### Standardize the Attributes

- No database is initially ever "clean" and getting your data ready for spatial analysis will take upwards of 80% of your time
- Full 6-character postal code
	- CAPitaLIZaTioN matters T6G  $1c9 \neq T6G$   $1C9$
	- Ensure all are in the format of A1A 1A1 TOL OCO  $\neq$  TOL OCO
	- Remove all spaces T6G1C9**\_** ≠ T6G1C9

### Tips for Tables

- Column headings must be present
	- No non-alphanumeric characters (e.g.  $\%$ )
	- Do not use spaces check at end of the word
- No skipped rows anywhere
- Date/time values are subject to import errors
	- May split the date parts in to separate columns
- Export table from your statistical software to: \*.dbf, \*.csv, or \*.xls
	- **ArcGIS can only read MS Excel version 2003** or earlier (no \*.xlsx files)

#### Clean and format

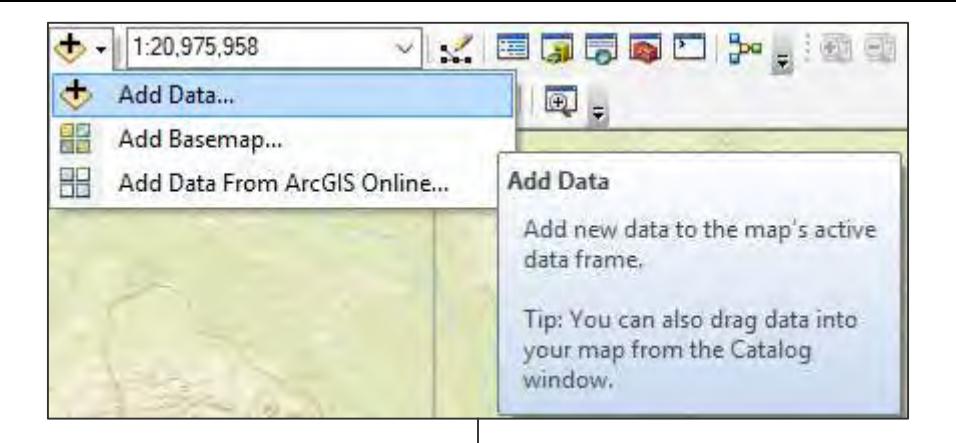

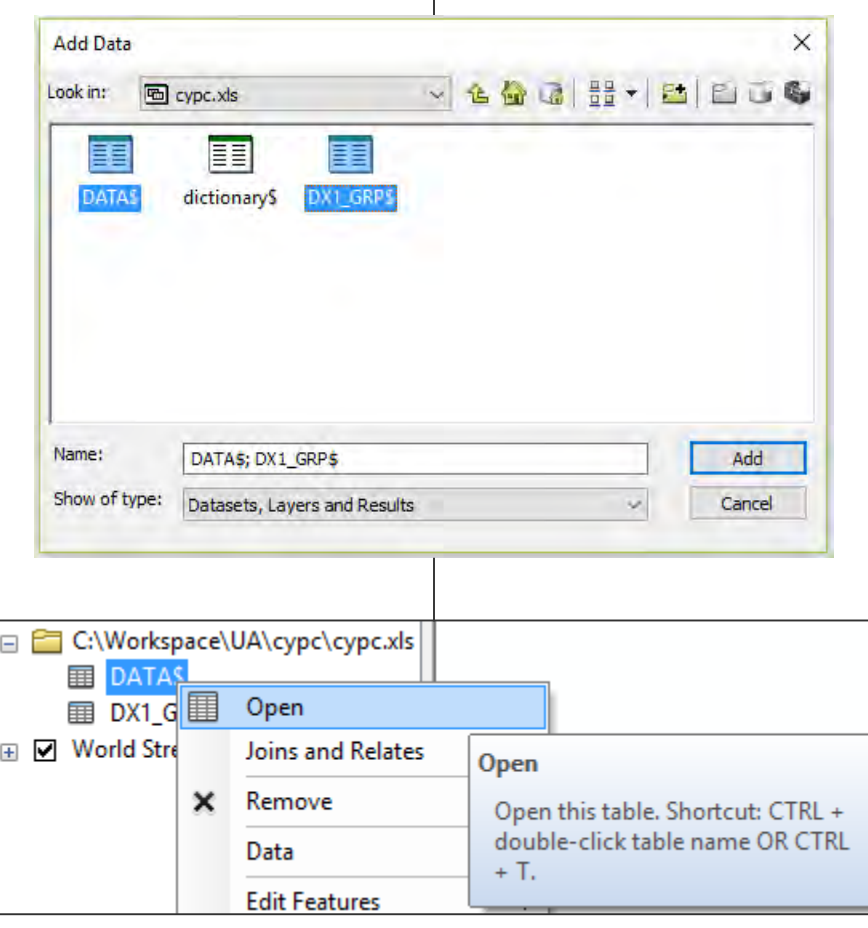

Add data

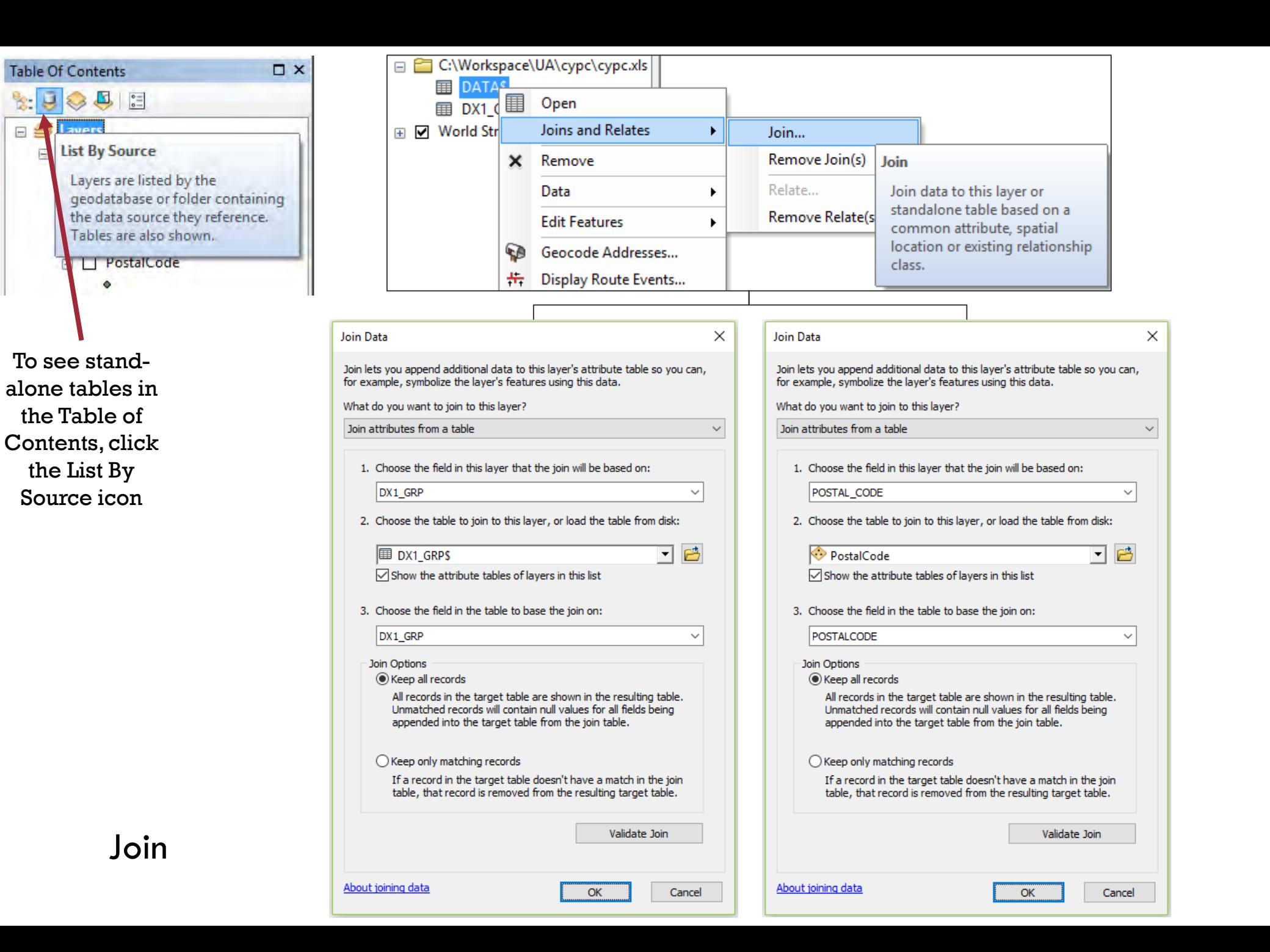

19

#### The DATA\$ table joined to DX1\_GRP\$ (to access the diagnosis description) and PostalCode (to access the coordinates) tables 20

 $\square$   $\times$ 

#### $\Box - |\Xi| - |\Xi| \boxtimes \Box \otimes \times$

Table

 $\begin{array}{c}\n\hline\n\end{array}$ 

E

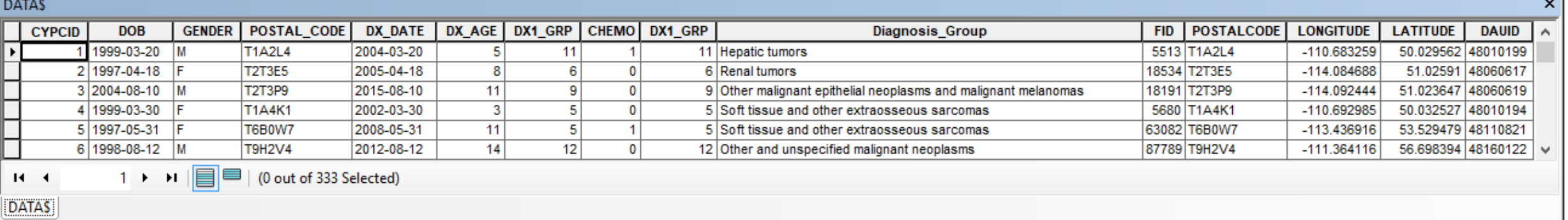

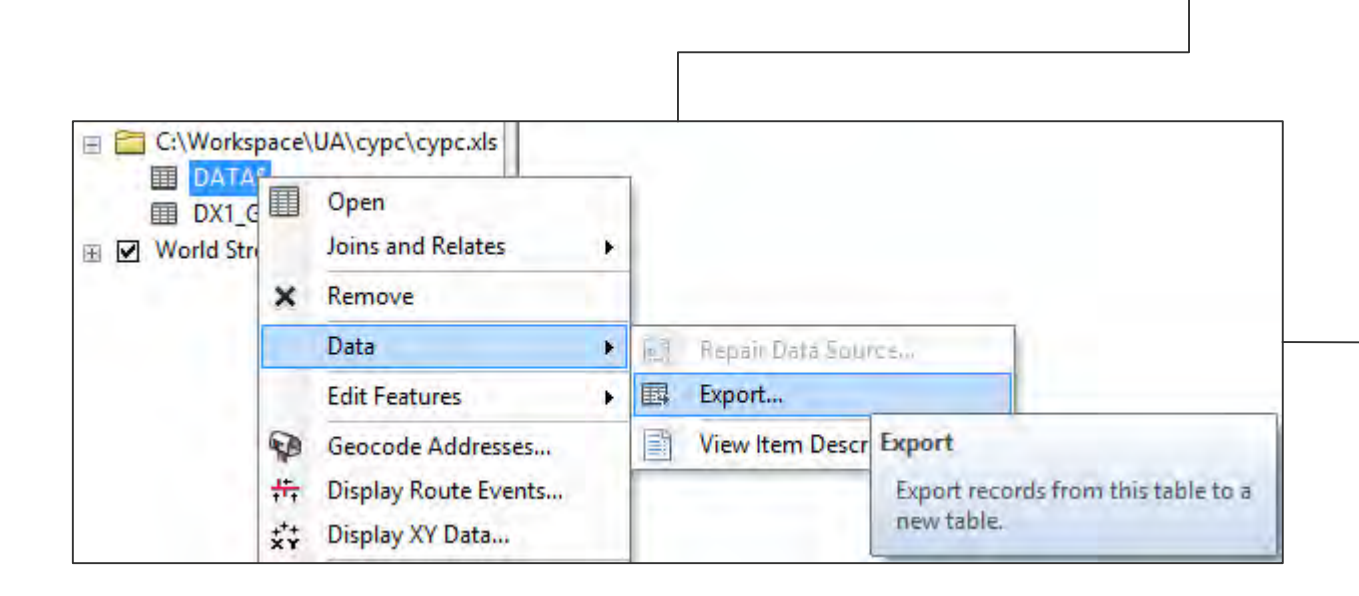

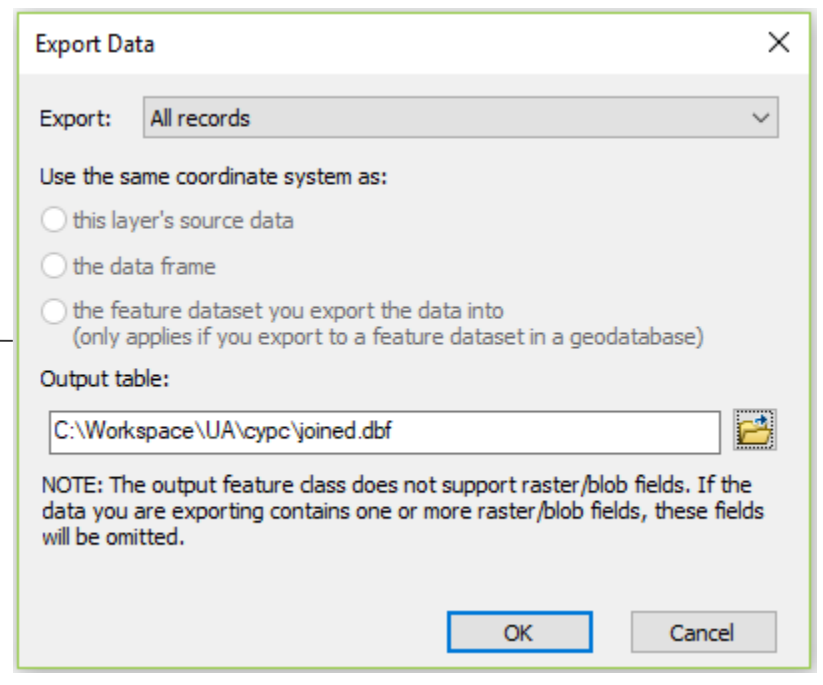

Export table

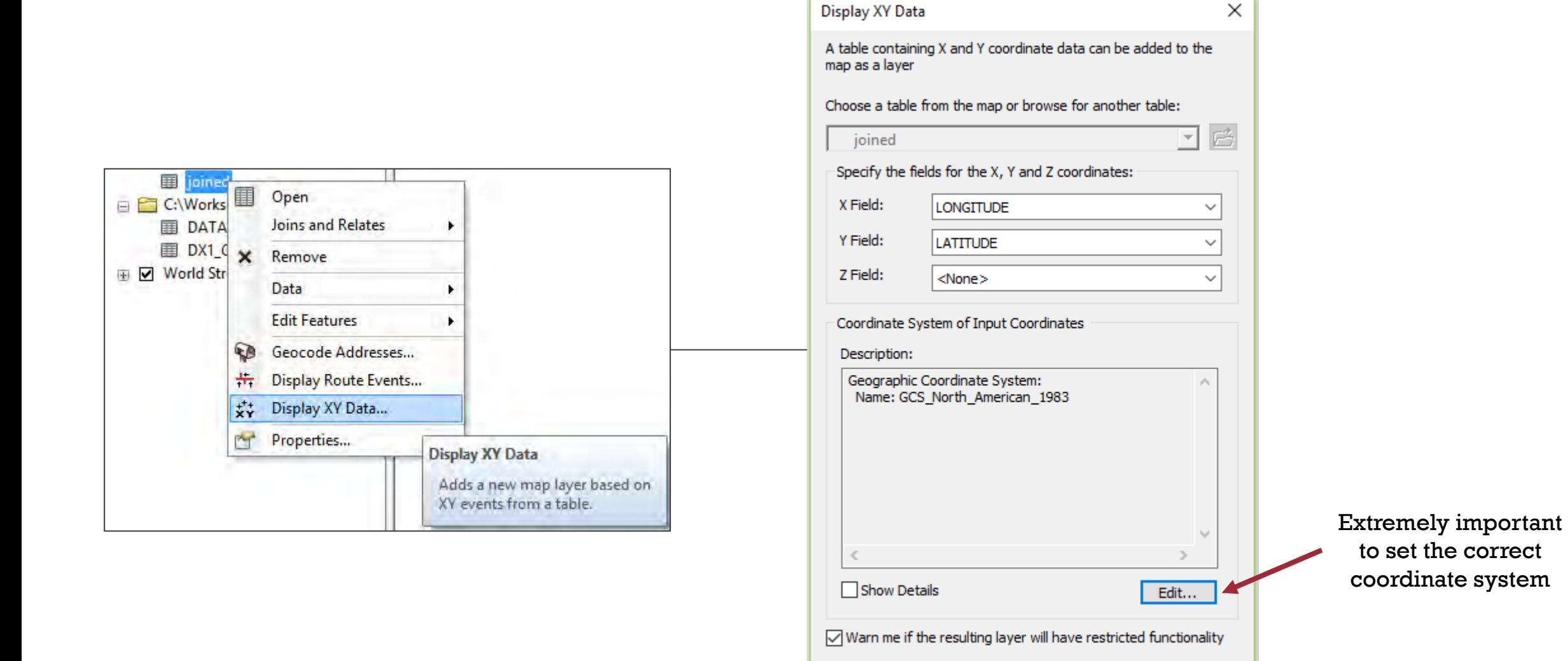

About adding XY data

**OK** 

Cancel

#### Display XY Events

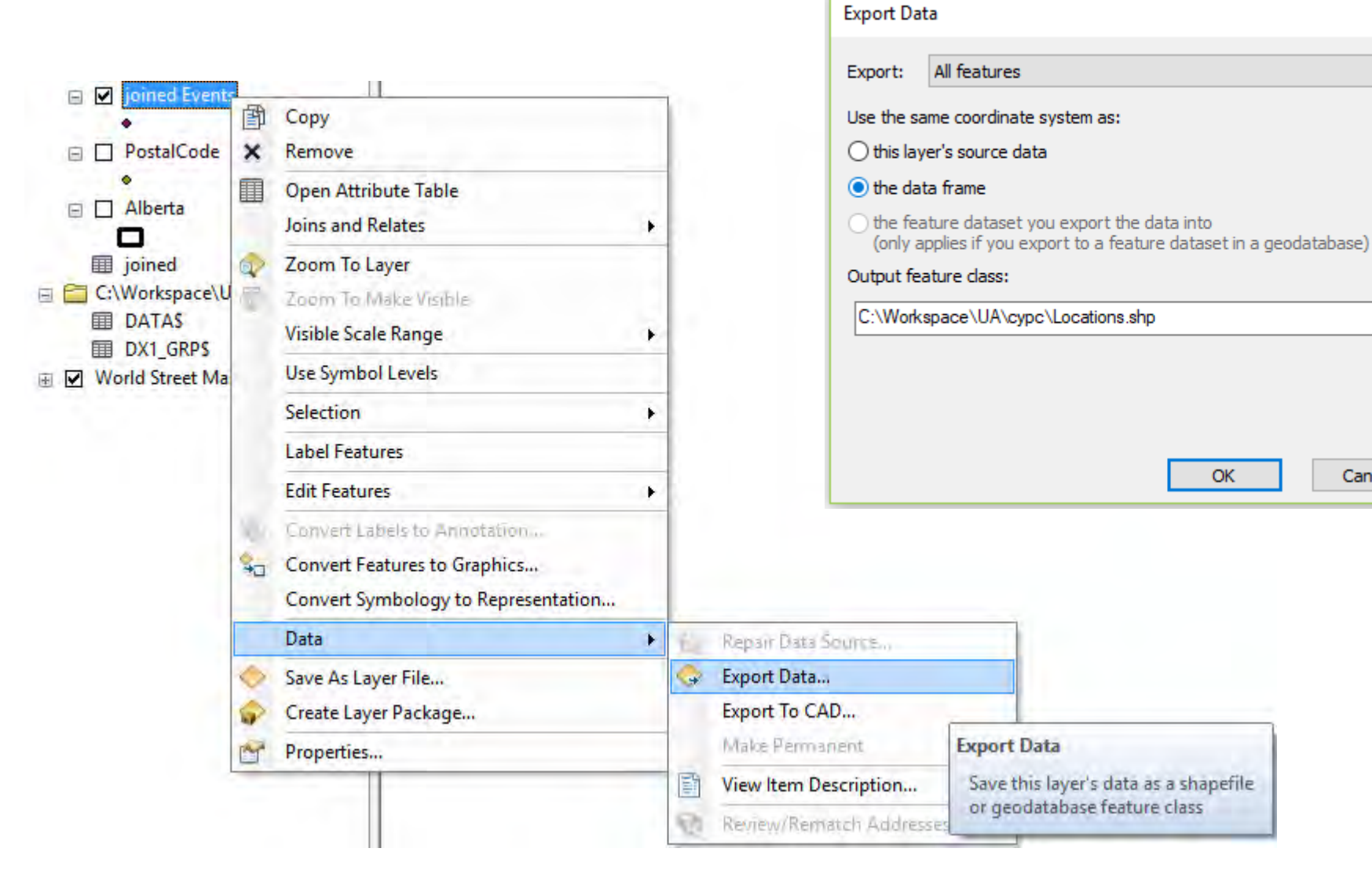

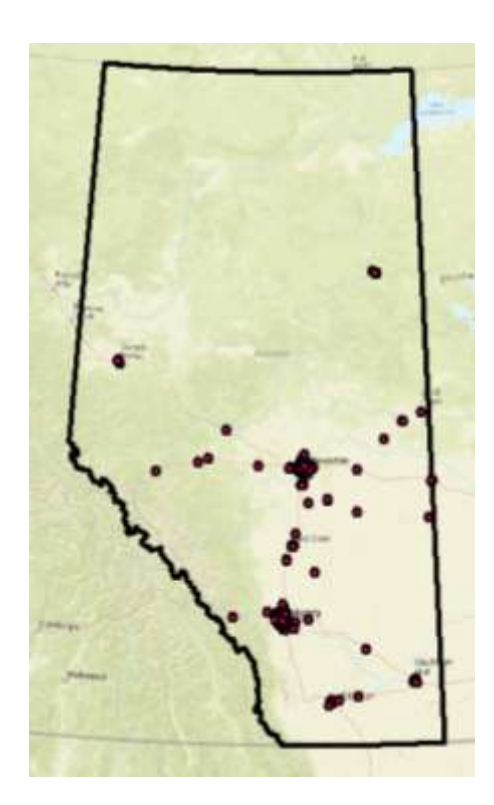

 $\times$ 

 $\checkmark$ 

户

Cancel

Locations.shp is a true spatial data file

Export data

# **Sample** analyses

- Summary Statistics
- **Overlay**
- **Proximity**

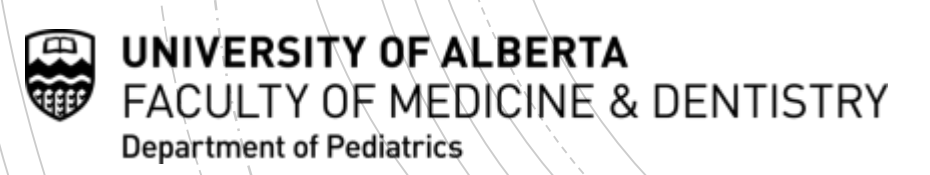

## **Summarize** (counts)

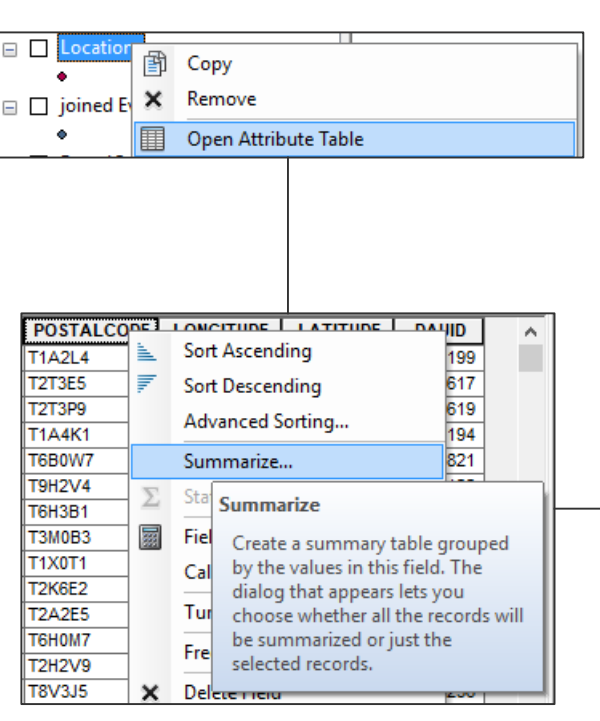

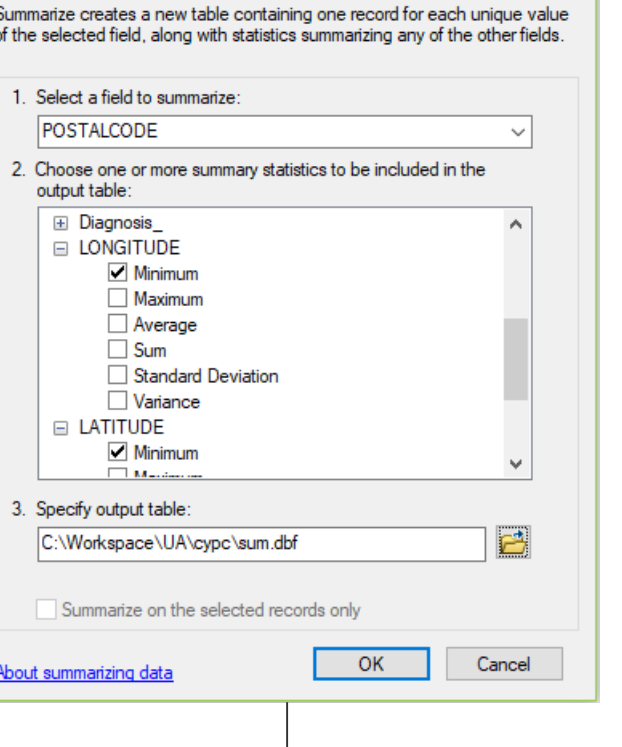

Summarize

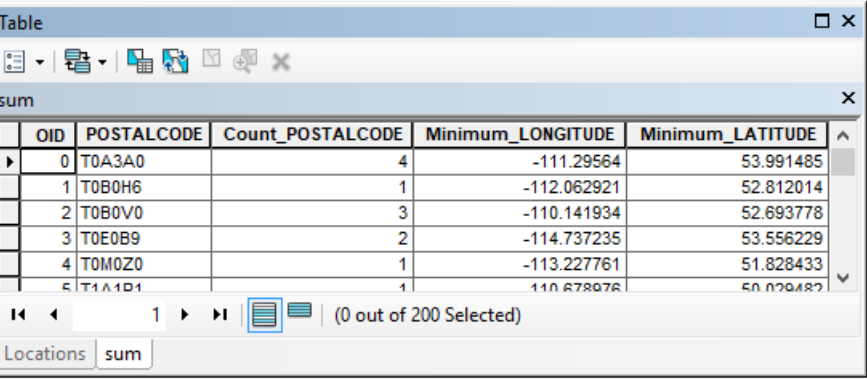

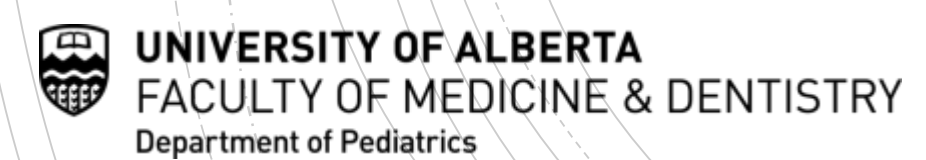

24

 $\times$ 

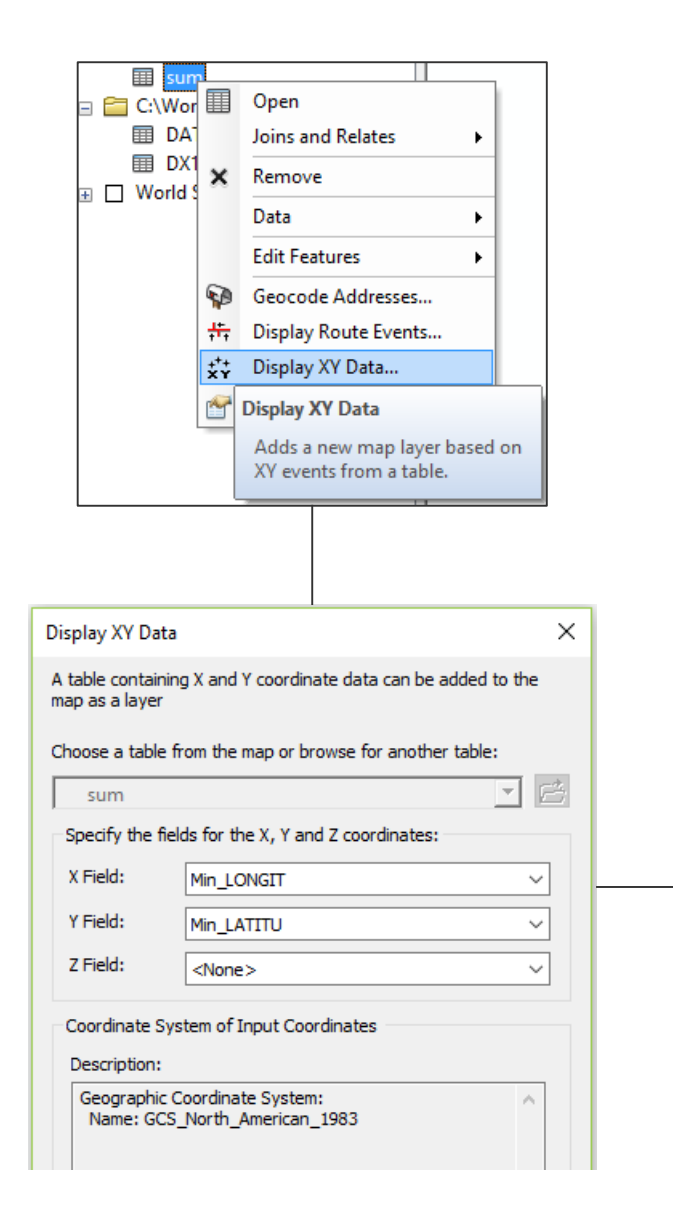

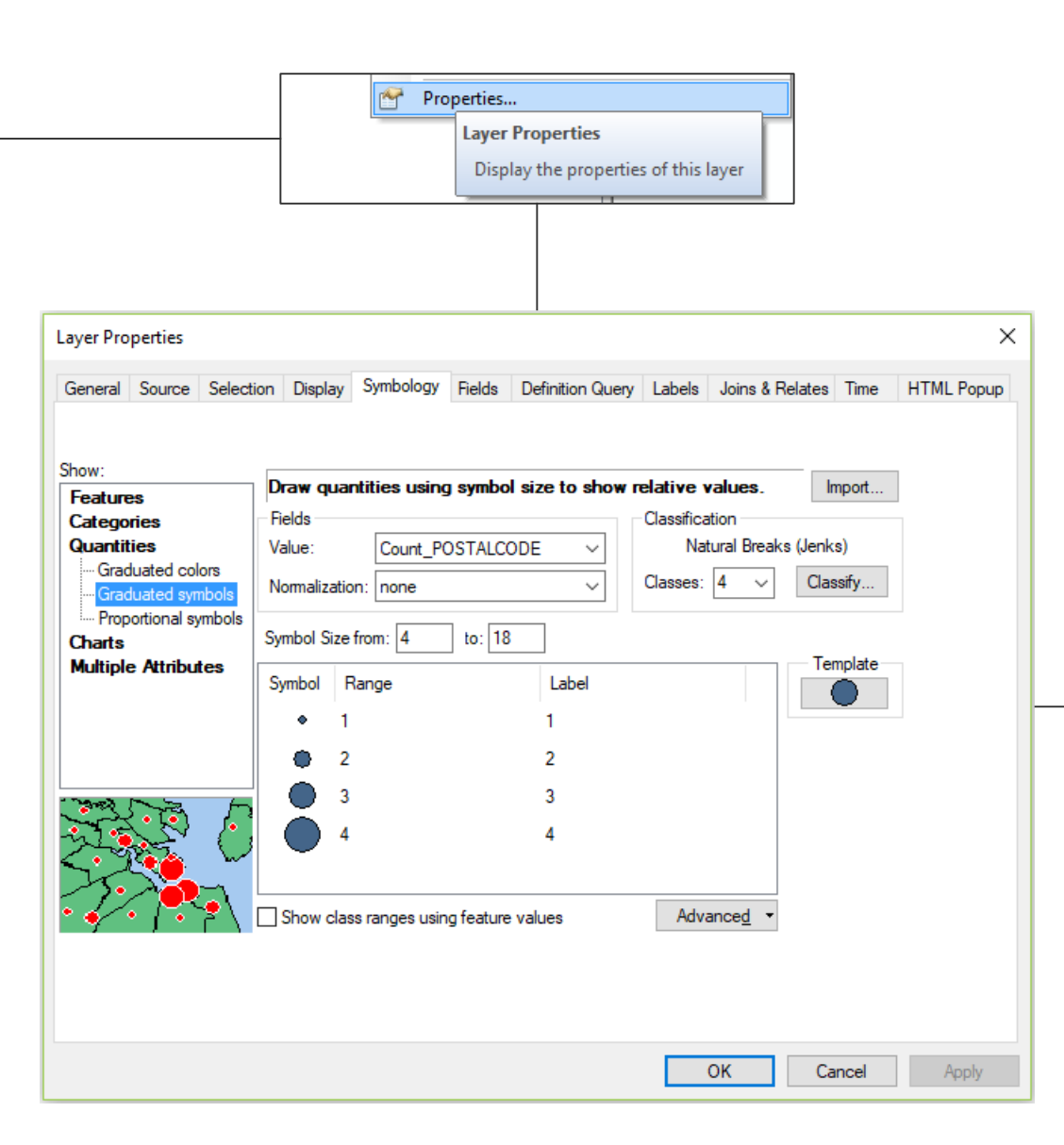

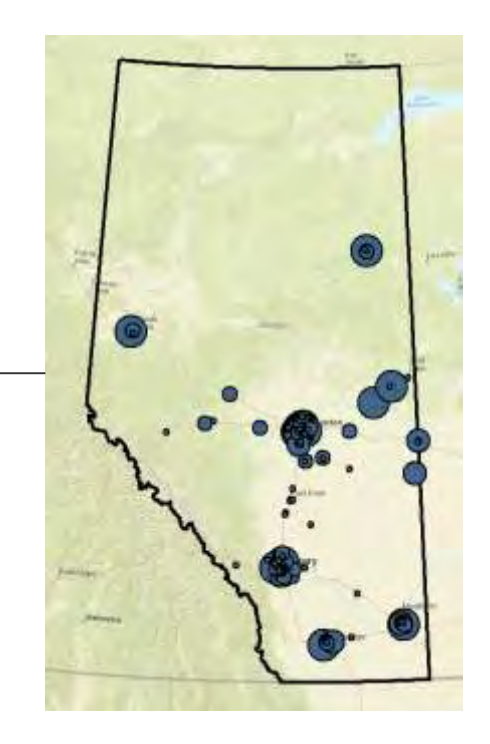

Visualize point counts

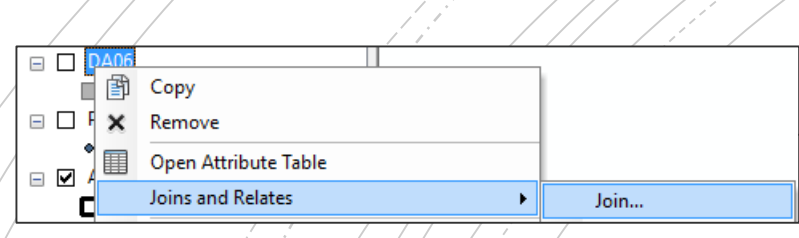

///

## **Overlay** (point in polygon)

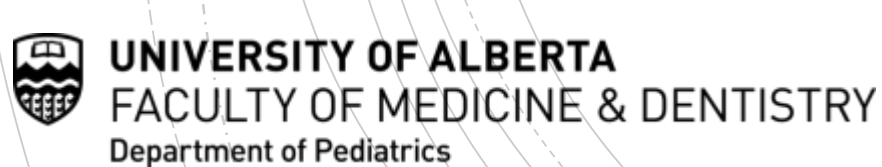

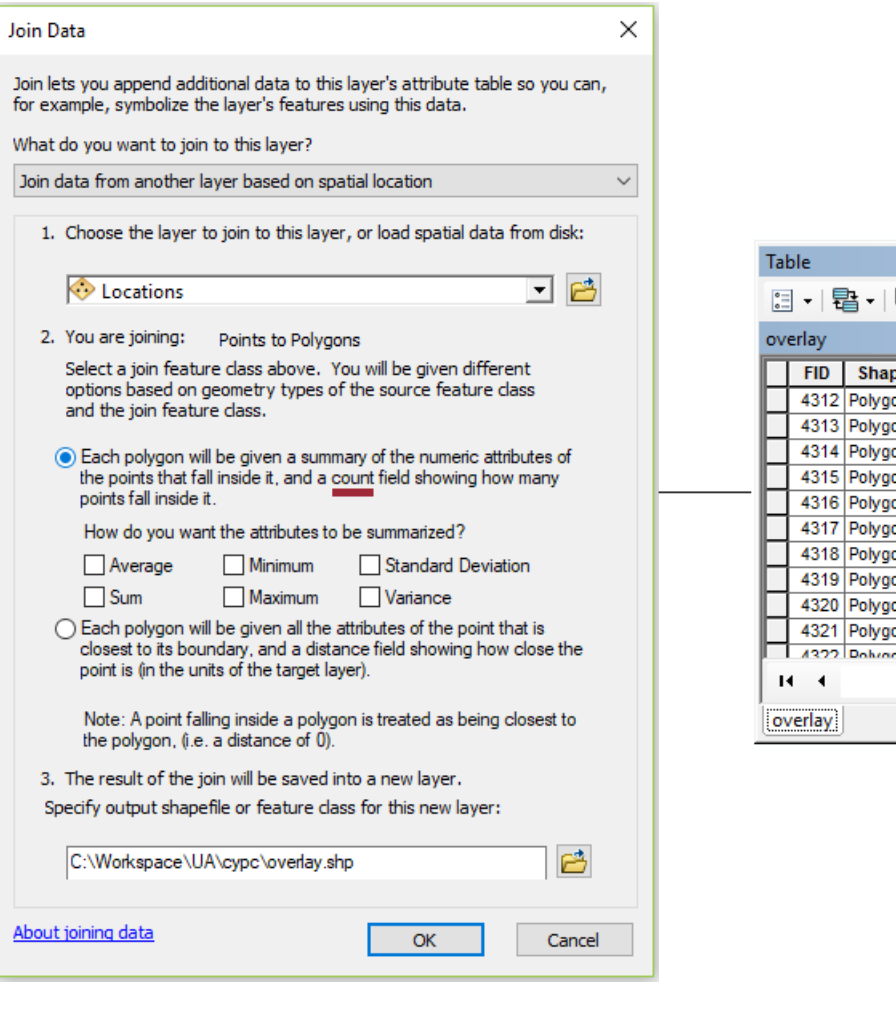

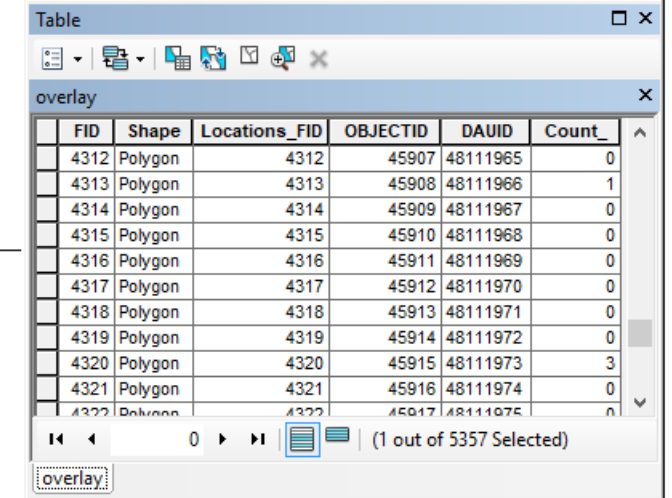

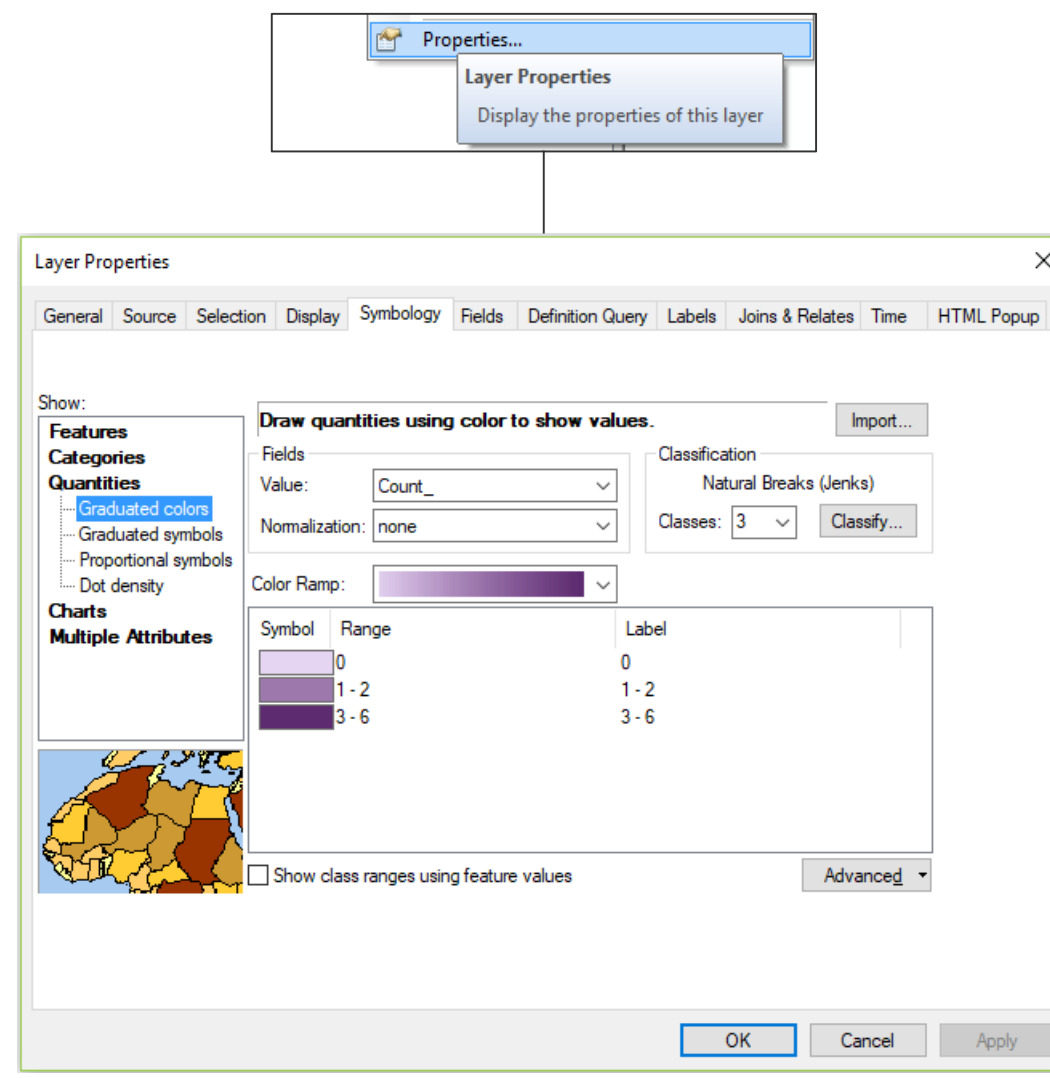

Visualize area counts

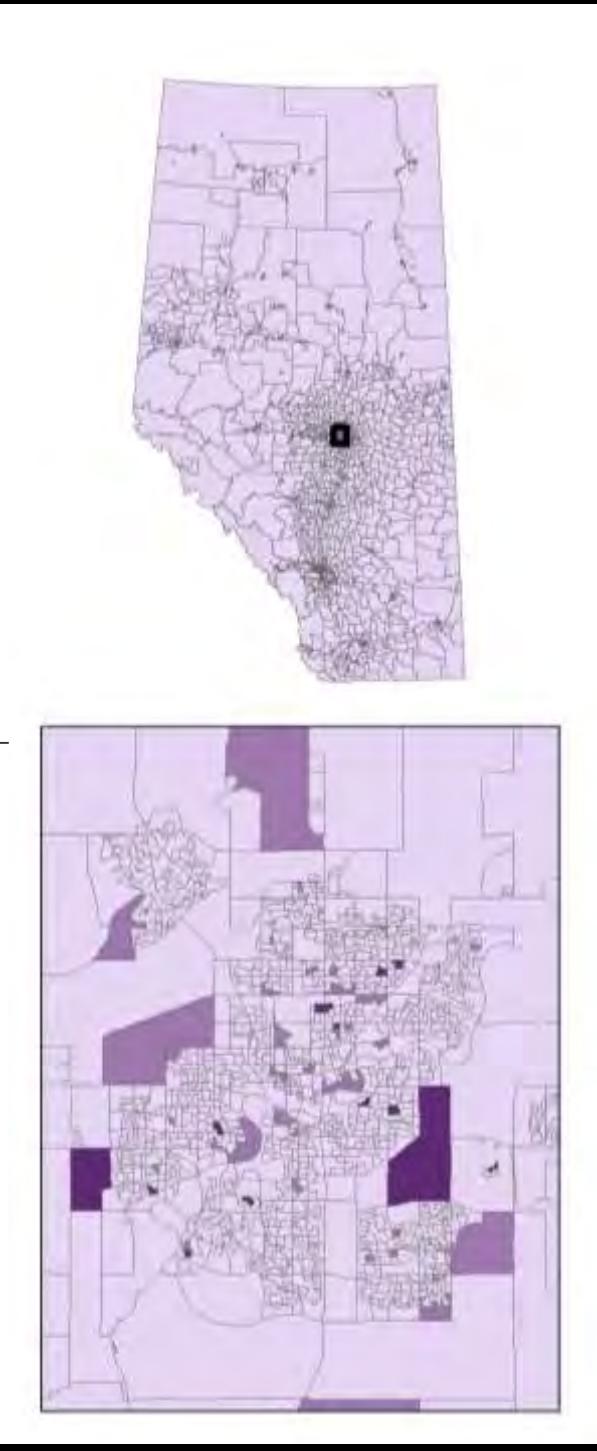

 $\times$ 

### **Proximity** (closest features)

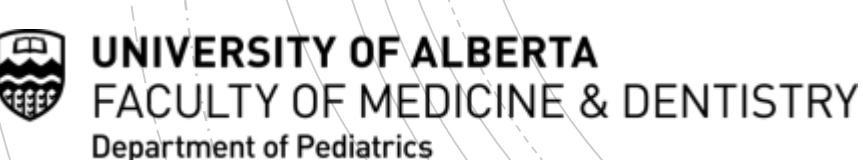

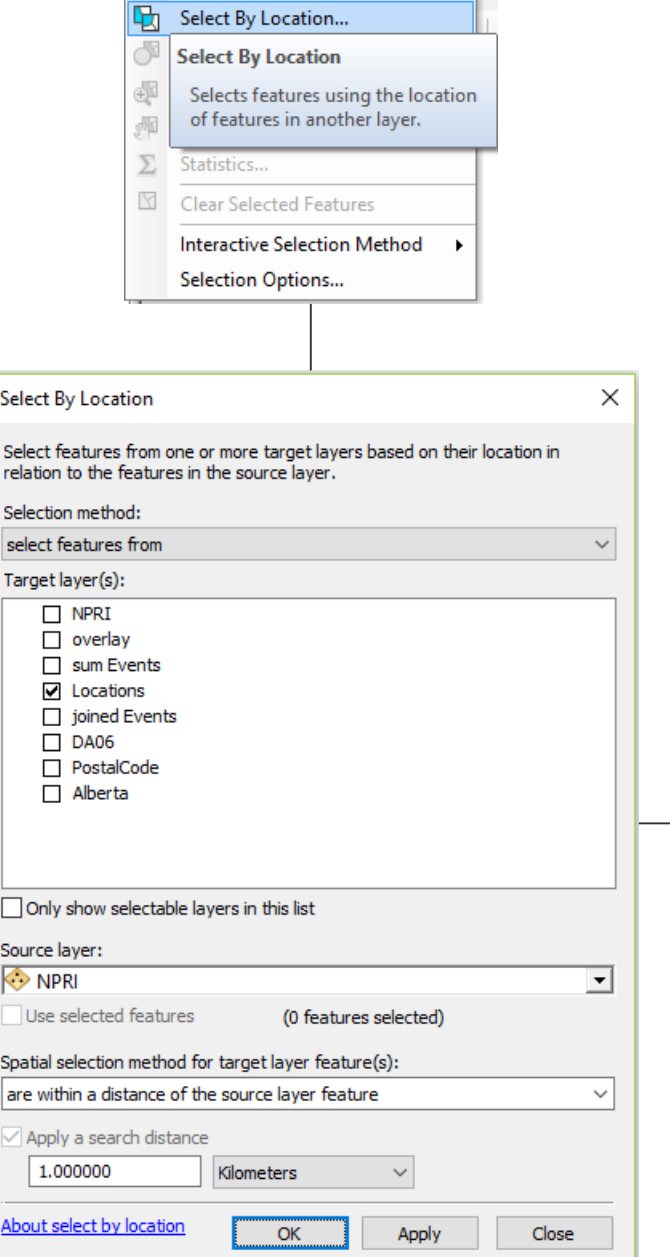

Selection Geoprocessing Customize

Select By Attributes...

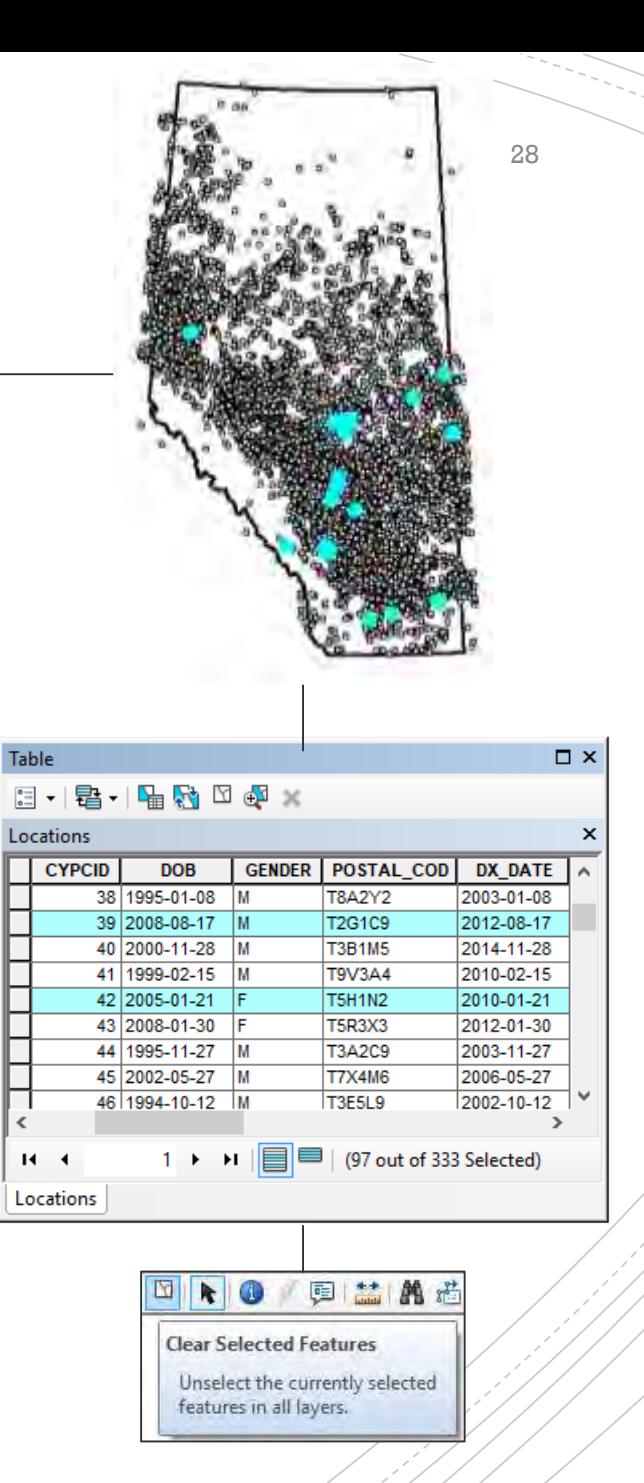

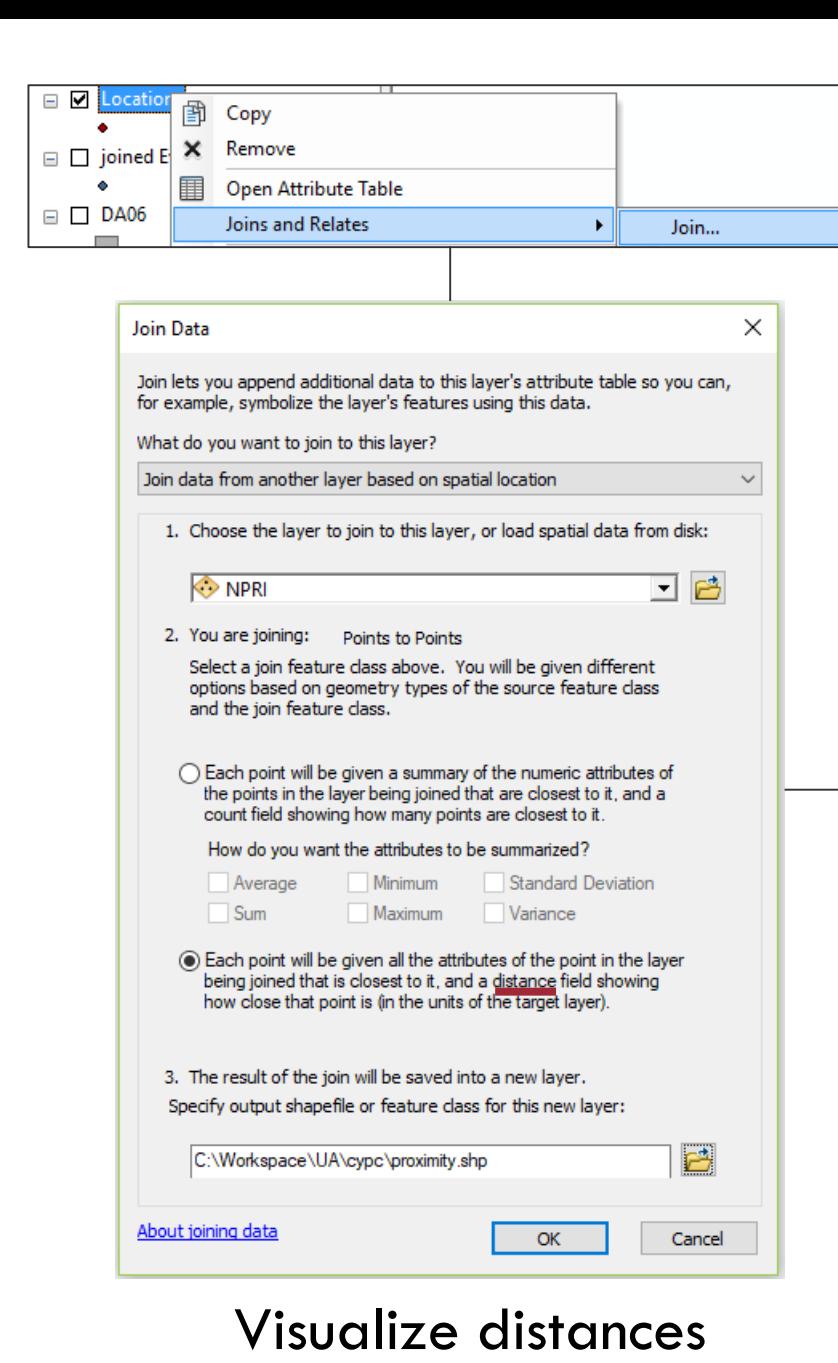

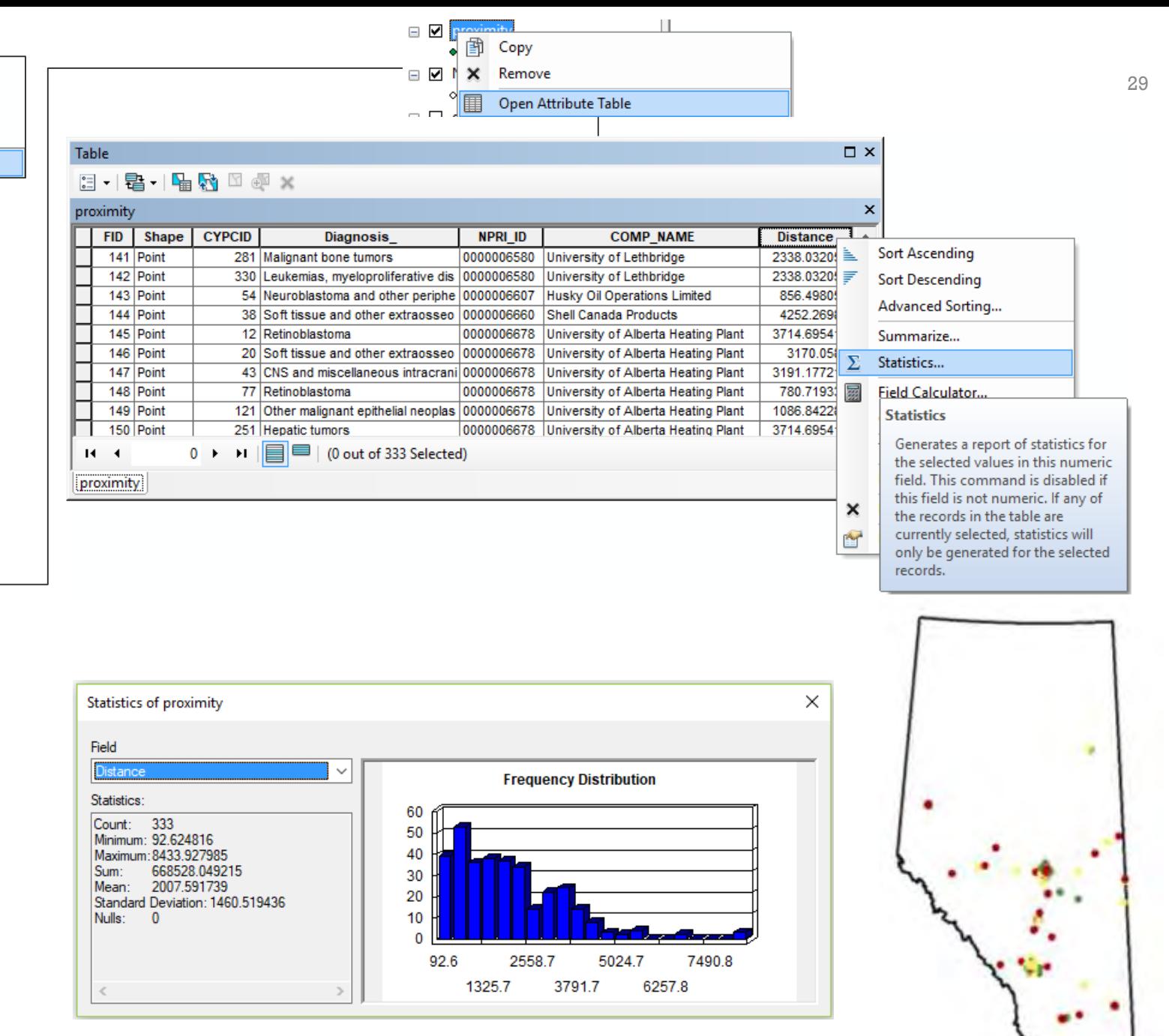

### GIS Demo

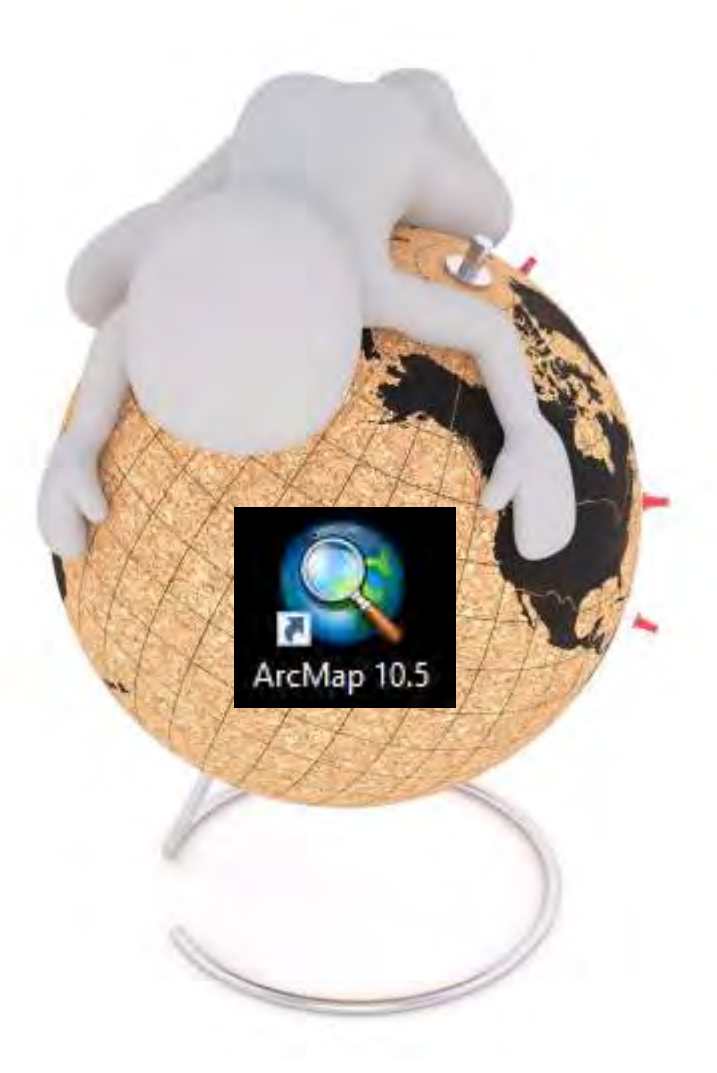

4 UNIVERSITY OF ALBERTA FACULTY OF MEDICINE & DENTISTRY Department of Pediatrics

Graphic art freely released under [Creative Commons CC0](https://creativecommons.org/publicdomain/zero/1.0/deed.en) by [https://pixabay.com/en/users/3dman\\_eu-1553824/](https://pixabay.com/en/users/3dman_eu-1553824/) ArcGIS icon by<https://www.esri.com/>

# **More** learning…

- GIS and Public Health (Cromley and McLafferty) <https://www.library.ualberta.ca/catalog/5440524>
- GIS Tutorial for Health (Kurland and Gorr) <https://www.library.ualberta.ca/catalog/7769694>
- CDC Training in GIS and Public Health <https://www.cdc.gov/gis/gis-training.htm>
- Unlimited Esri Training for the ArcGIS platform <https://www.esri.com/training/unlimited-esri-training/>
- …and a resource SAS Bridge for Esri [https://www.sas.com/en\\_ca/software/bridge-for](https://www.sas.com/en_ca/software/bridge-for-esri.html)esri.html

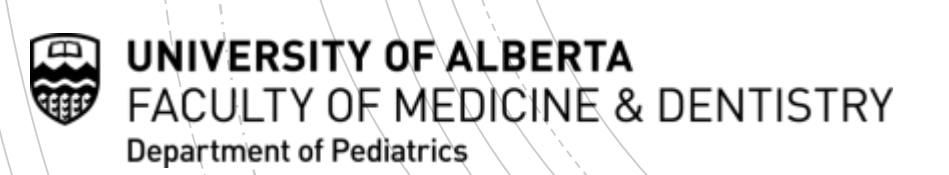

### Recap

- Overview of GIS
	- **A** system of 5 important components
- Basemaps and map projections
	- **Get started with context and coordinate systems**
- Geolocation
	- **Locating our tabular data by postal codes**
- Analyses: statistics, overlay, and proximity
	- Where we have higher/lower counts and distances to other geographic features
- Other learning references

UNIVERSITY OF ALBERTA ULTY OF MEDICINE & DENTISTRY **Department of Pediatrics** 

### Thank you!

### Acknowledgements:

- Dr. Alvaro Osornio-Vargas
- **-** Jesus Serrano-Lomelin
- **The DoMiNO Project Team**
- Randy Barber and the CYP-C Program

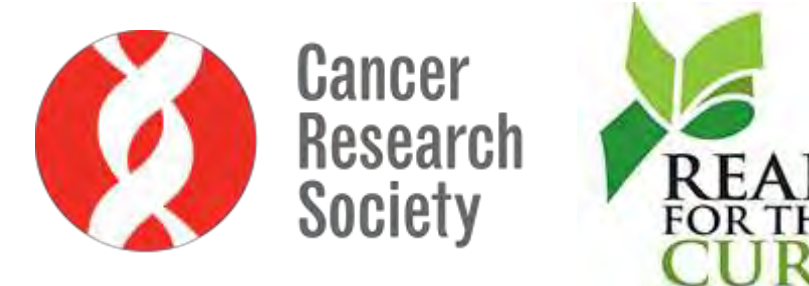

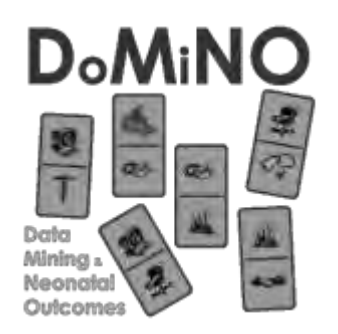

UNIVERSITY OF ALBERTA **FACULTY OF MEDICINE & DENTISTRY Department of Pediatrics** 

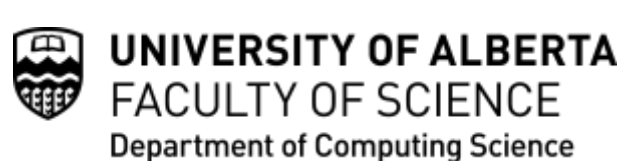

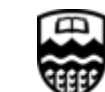

UNIVERSITY OF ALBERTA **FACULTY OF SCIENCE** Department of Earth & Atmospheric Sciences